Санкт-Петербургский государственный университет

## *ГОРЛЫШЕВА Светлана Алексеевна*

## **Выпускная квалификационная работа**

*Аэрофотосъемка с БВС в целях актуализации планов городских поселений*

Уровень образования: бакалавриат

Направление *05.03.03 «Картография и геоинформатика»*

Основная образовательная программа *СВ.5020.2017 «Картография и геоинформатика»*

> Научный руководитель: доцент, кафедра картографии и геоинформатики Института Наук о Земле, к.т.н., Тюрин Сергей Вячеславович

> > Рецензент:

руководитель отдела,

ООО «Геоскан»

Солощенко Фёдор Викторович

Санкт-Петербург 2021 г.

# ОГЛАВЛЕНИЕ [ВВЕДЕНИЕ....................................................................................................................................3](#page-2-0) [ГЛАВА 1.ИСТОРИЯ АЭРОФТОСЪЁМКИ И ПРИМЕНЕНИЕ БВС.......................................5](#page-4-0) 1.1 ИСТОРИЯ АЭРОФОТОСЪЁМКИ [........................................................................................5](#page-4-1) [1.2 ПРИМЕНЕНИЕ БВС...............................................................................................................8](#page-7-0) [ГЛАВА 2. ЦЕЛИ И ЗАДАЧИ ТЕРРИТОРИАЛЬНОГО ПЛАНИРОВАНИЯ.](#page-8-0)  ГЕНЕРАЛЬНЫЙ ПЛАН [.............................................................................................................10](#page-8-0) 2.1 ЦЕЛИ, ЗАЛАЧИ И ПОНЯТИЯ ТЕРРИТОРИАЛЬНОГО ПЛАНИРОВАНИЯ.......................10 [2.2 ФИЗИКО-ГЕОГРАФИЧЕСКАЯ ХАРАКТЕРИСТИКА ТЕРРИТОРИИ](#page-12-0)  ИССЛЕДОВАНИЯ [......................................................................................................................13](#page-12-0) [2.3 СОЦИАЛЬНО-ЭКОНОМИЕСКАЯ ХАРАКТЕРИСТИКА ТЕРРИТОРИИ](#page-13-0)  ИССЛЕДОВАНИЯ [......................................................................................................................1](#page-13-0)5 [2.4 ГЕНЕРАЛЬНЫЙ ПЛАН ГОРОДА БУЙНАКСК................................................................15](#page-14-0) [ГЛАВА 3. ПРОИЗВОДСТВЕННЫЙ ПРОЦЕСС](#page-17-0) .....................................................................18 [3.1 ПОДГОТОВИТЕЛЬНЫЕ РАБОТЫ ДЛЯ АЭРОФОТОСЪЁМКИ С](#page-17-1)  ИСПОЛЬЗОВАНИЕМ БВС. [.......................................................................................................1](#page-17-1)8 [3.2 СОЗДАНИЕ ПЛАНОВО-ВЫСОТНОГО](#page-18-0) ОБОСНОВАНИЯ И ОПОЗНАКОВ. ..............19 3.3 АЭРОФОТОСЪЁМОЧНЫЕ РАБОТЫ [................................................................................2](#page-20-0)1 [3.4 ПЕРВИЧНАЯ ОБРАБОТКА ПОЛЕВЫХ МАТЕРИАЛОВ.](#page-27-0) ..............................................28

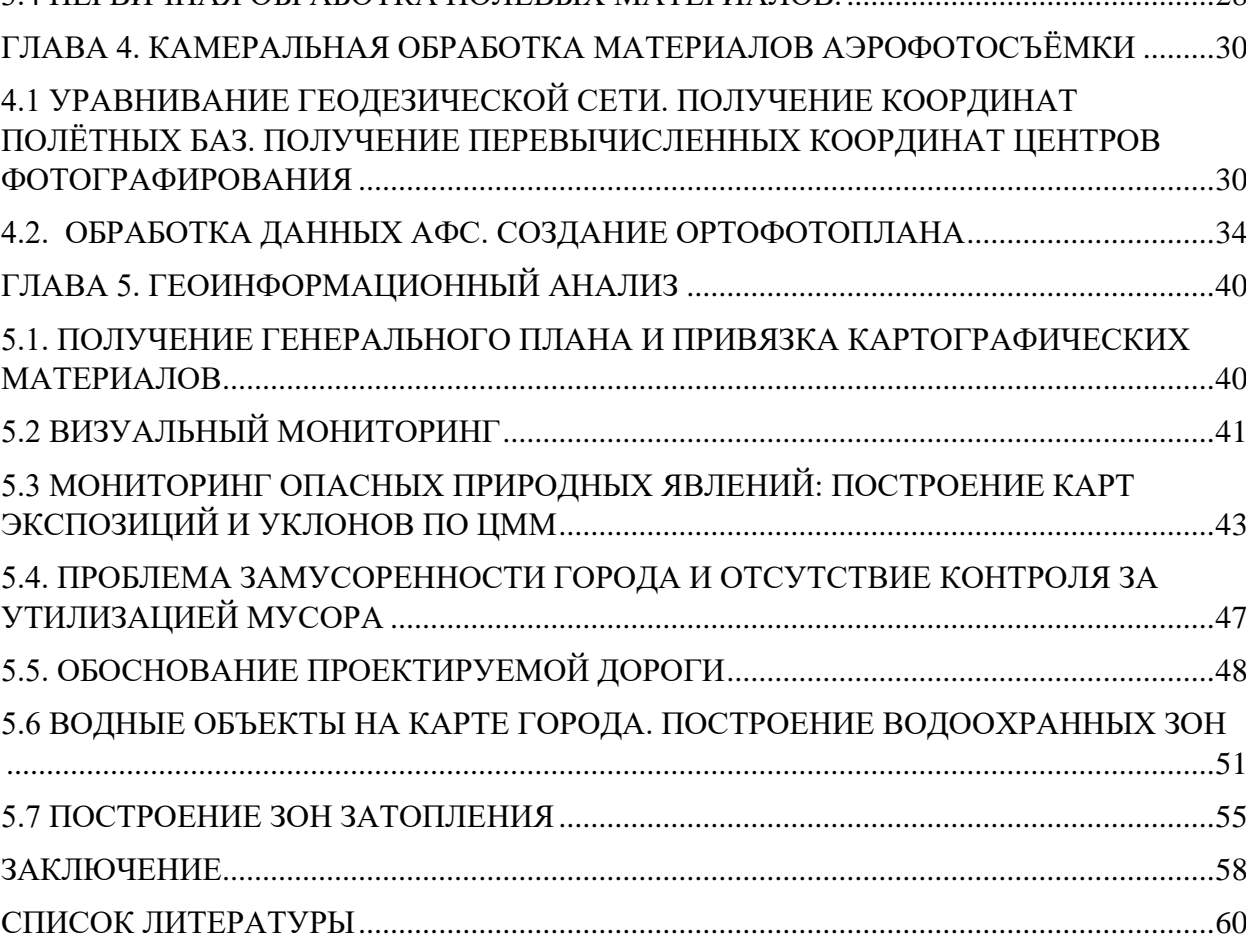

<span id="page-2-0"></span>В современном мире происходит активный процесс урбанизации, поэтому сейчас территориальное планирование социально-экономического развития территорий городских округов имеет стратегически важное значение. В ходе территориального планирования определяется назначение территорий путём установления зон планируемого размещения объектов, которые в перспективе будут обеспечивать комплексное и равномерное развитие городских территорий. При зонировании территорий учитываются социальноэкономические и физико-географические факторы. Оценка данных факторов является одной из первостепенных задач территориального планирования.

Использование беспилотных воздушных судов (БВС) открывает возможности оценки природных условий, физико-геологических процессов, характера их проявления (Владимиров, 2004), комплексного мониторинга существующей городской среды.

На современном уровне развития беспилотных летательных аппаратов, геодезических приёмников и съёмочной аппаратуры, материалы, получаемые при аэрофотосъёмке, успешно конкурируют с материалами, получаемыми в ходе наземных съёмок. Также аэрофотосъёмка является менее ресурсозатратной, нежели наземная геодезическая съёмка, поэтому она является достаточно эффективным решением для создания и корректировки проектной документации.

Материалы, полученные в результате обработки данных АФС (ортофотопланы, ЦММ, ЦМР, тайловые модели), для улучшения качества городской среды в дальнейшем могут быть обработаны а геоинформационных системах (ГИС). Использование ГИС позволяет не только осуществлять визуальный мониторинг, но и выполнять измерения с необходимой точностью, а также проводить анализ местности, результаты которого могут быть использованы для корректировки планов и проектной документации.

Целью данной работы: выявить возможности, которые даёт аэрофотосъёмка с БВС для решения задач актуализации и корректировки генеральных планов городских поселений.

Исходя из цели были поставлены следующие задачи:

- 1. Выполнение аэрофотосъёмки с БВС территорий городских округов;
- 2. Обработка данных геодезических измерений, материалов АФС, создание ЦММ и на её основе ортофотоплана для последующей работы;
- 3. Осуществление отбора материалов для исследования. Исходя из физикогеографических и социально-экономических условий был выбран городской округ, на примере генерального плана которого рассматривались возможности

3

применения материалов аэрофотосъемки для задач территориального планирования;

4. Использование ГИС-анализа при работе с материалам аэрофотосъемки для выявления его целесообразности при разработке и корректировке нормативных документов территориального планирования.

В данной работе рассматривались возможности применения материалов аэрофотосъемки с БВС для комплексного анализа городских территорий с использованием инструментов ГИС, а также выявлялись возможности их использования для решения задач пространственного планирования, обозначенных в генеральном плане. Таким образом, объектом исследования стали аэрофотосъёмка с БВС и полученные в результате материалы. Предметом исследования послужило использование материалов аэрофотосъёмки с БВС для целей и задач территориального планирования.

## <span id="page-4-0"></span>ГЛАВА 1.ИСТОРИЯ АЭРОФТОСЪЁМКИ И ПРИМЕНЕНИЕ БВС

#### <span id="page-4-1"></span>1.1 ИСТОРИЯ АЭРОФОТОСЪЁМКИ

Появление и аэрофотосъёмки стало возможным благодаря развитию нескольких составляющих. В первую очередь, это развитие теории перспективы и практических способов получения изображений в центральной проекции, а также развитие способов фиксирования перспективных изображений (Алексапольский, 1956). Разумеется, основополагающую роль сыграло развитие и совершенствование летательных аппаратов.

В первую очередь следует дать определение аэрофотосъёмки. Аэрофотосъемка – совокупность работ по получению пространственных характеристик (данных) с борта воздушного судна (БВС) и их дальнейшей интерпретации и использования (Назаров, 2006).

Изобретение мокрого коллоидного процесса, которое предложил в 1851 году Фредерик Скотт Арчер определило возможность съемки с воздуха: быстрый и дешевый способ получения изображения, а также возможность использования снимков для решения измерительных задач позволили применять снимки для фотографирования местности и при топографических съёмках.

Первые попытки фотографирования земли с воздуха предпринял фотограф и аэронавт Гаспар-Феликс Турнашон (Надар) в 1855 г., но данные снимки не сохранились. Первый снимок, сделанный из корзины аэростата над Парижем, был получен Надаром в 1858 г (Рис. 1).

Характерной особенностью раннего этапа аэрофотосъемки является эпизодическое использование снимков для фотограмметрических и топографических работ вследствие трудоёмкого процесса получения изображения и дороговизны работ. Основной трудностью, сдерживавшей применение съемки с воздуха были особенности мокроколлодионного процесса. Поэтому приходилось использовать полевую лабораторию. Положение изменилось, когда англичанин Ричард Лич Мэддокс в 1871 изобрел фотопластинки с сухим броможелатиновым слоем. Их внедрение началось с 1873 г., а к 1882 г. они полностью вытеснили мокроколлодионный процесс. Теперь съемка могла

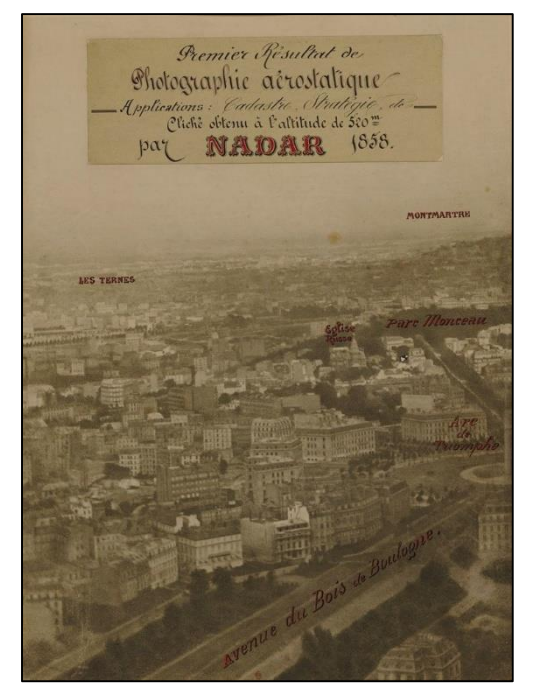

*Рисунок 1. Феликс Надар. Панорама Парижа с воздуха. 1858 год*

происходить в любых местах при достаточном количестве фотоматериала, который оставался пригодным для съёмки долгое время после изготовления. Другой важной инновацией стало начало производства фотоматериалов промышленным способом, что привело к их значительному удешевлению (http://bvkras.narod.ru).

В России первая аэрофотосъемка была произведена над г. Санкт-Петербургом 18 мая 1886 г. командиром военно-воздухоплавательной части поручиком А.И. Кованько. При этом использовался фотоаппарат с объективом 12х16 см. Съёмка производилась в надир и в наклон с аэростата с высоты 800 и 1300 метров.

В. И. Срезневским в том же году был создан первый специализированный аэрофотоаппарат с форматом кадра 24х24 см и разработаны специальные фотопластинки для аэрофотографии.

Р.Ю. Тиле, заведующий фототопографическим отделом в Министерстве путей сообщения, специально для съёмки с воздуха создал "Панорамограф" электромеханическую фотокамеру с семью объективами широкого формата. Фотоаппарат был рассчитан на применение форматной пленки и броможелатиновых пластин и мог единовременно производить семь снимков: один центральный и шесть вспомогательных (https://fotogora.ru). Также он был автором нескольких работ, посвященных теории аэрофотосъемки.

В начале XX века авиация и самолётостроение развивались быстрыми темпами, что отразилось и на методах аэрофотосъёмки: стала совершенствоваться техника, предлагались новые способы решения измерительных задач по фотоснимкам, развитие получила новая наука – фотограмметрия. Международное фотограмметрическое сообщество было основано в 1910 году. В это время К. Пульфрихом создаётся стереокомпаратор - прибор для измерения снимков. Его изобретение послужило развитию стереографических методов измерения по снимкам (http://bvkras.narod.ru).

Развитие авиации и последующее появление самолётов выдвинуло новые требования для аэрофотосъёмочной техники: к аэрофотоаппаратам стали предъявляться повышенные требования по скорости работы затвора, скорости смены кадра. Во время Первой Мировой войны аэрофотосъёмка получила большое распространение как способ разведки. После Первой Мировой войны восстановление разрушенного хозяйства европейских стран потребовало быстрого создания и обновления карт. Для этих целей также использовались материалы аэрофотосъёмки.

В России основной толчок к развитию аэрофотосъёмка и фотограмметрия получили в Советский период. В 1918 году в ВВФ создаётся первый аэрофтосъёмочный отряд под командованием В. С. Цвет-Колядинского; первая регулярная аэрофотосъёмка выполняется в том же году.

В 1924 году проводятся опытные работы по съёмке контуров и рельефа с использованием контурно-комбинированной съемки, В 1928 году контурнокомбинированная съёмка признаётся одним из основных видов топографических съёмок. К 1930 году данный метод съёмки становится основным при создании карт 1:25000 и более крупных масштабов (http://bvkras.narod.ru).

В довоенный период происходит резкий скачок в развитии аэрофотосъёмки и фотограмметрии: на вооружение аэрофотосъёмочных отрядов поступают новые самолёты (К-4, Р-5, ПО-2, ПС-41), конструируются новые фотоаппараты, увеличиваются производственные мощности.

Во время Второй Мировой войны вновь совершенствуется разведывательная техника, создаются фотоаппараты, предназначенные специально для разведки с воздуха.

После войны развитие аэрофотосъёмки продолжатся, а, главное, расширяются возможности её применения: материалы АФС используются не только для составления топографических карт, но и для мониторинга застройки, природных ресурсов. Совершенствуется техника: создаются гироплатформы, радиовысотомеры, курсовые системы с автопилотами, конструируются самолёты, предназначенные специально для выполнения аэрофотосъёмочных работ.

По мере накопления опыта практических работ, появляются систематизированные теоритические работы как в области фотограмметрии, так и в области аэрофотосъёмки.

С появлением электронно-вычислительных машин начинают создаваться алгоритмы и программные комплексы по уравниванию фотограмметрических сетей, созданию блочных и маршрутных сетей.

К 1988 году было завершено создание государственной топографической карты в масштабе 1:20 000 на всю территорию страны. Основным при этом был аэрофототопографический метод съемки.

7

Немаловажным этапом в развитии аэрофотосъёмки следует считать создание цифровой аэрофтокамеры DMC I: в 2000 году её представила компания Leica Geosystems. В то же время увеличивались мощности компьютеров, создавалось новое ПО для обработки снимков.

Наконец, появляются беспилотные летательные аппараты, которые применяются для промышленной аэрофотосъёмки. Их появлению способствовало создание компактных цифровых камер, а также компактных GNSS-приёмников. Сейчас аэрофотосъёмка с беспилотных воздушных судов активно используется для выполнения различных видов работ и составляет конкуренцию «классической» аэрофотосъёмке.

#### <span id="page-7-0"></span>1.2 ПРИМЕНЕНИЕ БВС

Согласно Воздушному кодексу Российской Федерации, беспилотное воздушное это - воздушное судно, управляемое, контролируемое в полете пилотом, находящимся вне борта такого воздушного судна (внешний пилот) (Воздушный кодекс РФ, 1997)

Можно сказать, что составные части БВС подразделяются на две категории: это конструктивные механические детали и бортовое радиоэлектронное оборудование. К первой категории можно отнести корпус, винты, крылья, оперение. Ко второй – моторы, плату автопилота, полезную нагрузку, навигационное и геодезическое оборудование. Автопилот является программно-аппаратным комплексом и выполняет такие функции как: управление двигателями, поддержание связи с наземной станцией управления, сбор информации с датчиков, и на основе её оценка положения БВС в пространстве.

Какой-либо устоявшейся классификации беспилотных воздушных судов на данный момент не существует, поэтому в рамках данной работы БВС были подразделены в зависимости от задач, которые они выполняют:

- Авиамодельный спорт;
- Задачи разведки, целеуказания, радиоэлектронной борьбы и другие этот сегмент занимают военные БВС;
- Художественная аэрофотосъемка кино- и видеосъёмка, создание панорам, фотосъемка;
- Промышленная аэрофотосъемка применение данных с АФС в геодезии, картографии, кадастре, маркшейдерии и других отраслях производства. В данном случае на основе материалов аэрофотосъёмки можно получить пространственные характеристики земной поверхности;

В свою очередь спектр промышленных работ, выполняемых при помощи БВС, чрезвычайно широк и зависит от полезной нагрузки борта:

- 1. Лидарная съёмка съёмка лидаром (от английского LIDAR Light Identification Detection and Ranging обнаружение, идетификация и опрделение дальности с помощью света) - поверхности земли с получением облака точек, на основе которого могут создаваться крупномасштабные карты или проводиться мониторинг различных объектов;
- 2. Съёмка гиперспектральной камерой формирование нескольких изображений одной и той же территории в разных зонах спектра электромагнитного излучения. Применятся в геологоразведке, экологических изысканиях и в лесотаксационных работах;
- 3. Съёмка в ближнем инфракрасном диапазоне применяется при сельскохозяйственных работах, лесотаксации, так как позволяет получить информацию о состоянии растительности, поскольку хлорофилл хорошо отражает свет именно в ближнем инфракрасном диапазоне;
- 4. Тепловизионная съёмка выполняется тепловизорами длинноволнового инфракрасного диапазона, которые формируют изображение на основании инфракрасного излучения объектов и дают возможность получать информацию в темноте, а также обнаруживать тепловой след объектов;
- 5. Магнитосъёмка выполняется магнитометрами, приборами, измеряющими характеристики магнитного поля земли. Используется при геологоразведке, так как даёт возможность обнаруживать рудные тела и полезные ископаемые в недрах земли;
- 6. Аэрофотосъёмка выполняется с использованием RGB камер. Полученные материалы применяются для мониторинга различных видов объектов (дорог, линий электропередач, лесов, земельных и водных угодий), выявления археологических объектов, создания 3D моделей объектов, кадастрового учёта;

<span id="page-8-0"></span>Материалы аэрофотосъемки, например, ортофотопланы и цифровые модели местности, для комплексного исследования территорий городских округов практически не используются, несмотря на то, что получаемые данные позволяют не только осуществлять мониторинг местности, но и проводить по ним измерения. Таким образом, предстояло установить, возможно ли использовать данные АФС с БВС для актуализации планов городских поселений.

## ГЛАВА 2. ЦЕЛИ И ЗАДАЧИ ТЕРРИТОРИАЛЬНОГО ПЛАНИРОВАНИЯ. ГЕНЕРАЛЬНЫЙ ПЛАН

### <span id="page-9-0"></span>2.1 ЦЕЛИ, ЗАДАЧИ И ПОНЯТИЯ ТЕРРИТОРИАЛЬНОГО ПЛАНИРОВАНИЯ

Сейчас при больших темпах роста и укрупнения городов всё острее стоит проблема пространственного планирования. *Пространственное планирование* понимают, как вид научно-проектных работ, направленных на разработку стратегических решений по организации территории. Частью пространственного планирования является градостроительное планирование, которое, в свою очередь, подразделяется на территориальное планирование и градостроительное зонирование. В соответствии с Градостроительным Кодексом Российской Федерации *территориальное планирование* определяется как планирование развития территорий, в том числе для установления функциональных зон, определения планируемого размещения объектов федерального значения, объектов регионального значения, объектов местного значения (Градостроительный кодекс РФ Часть первая, 2004). В соответствующих документах территориальное планирование определяет назначение территорий в зависимости от различных факторов, таких как: экологические, социальные, экономические, культурные и т.д.

Работы по пространственному планированию преследуют цели:

- 1. Формирования благоприятной среды для обеспечения жизнедеятельности населения;
- 2. Формирование и поддержание устойчивости развития систем расселения;
- 3. Поддержание устойчивого развития территорий на федеральном, региональном и муниципальном уровнях.

В задачи территориального планирования входит:

- 1. Организация баланса различных планировочных решений (социальных, промышленных, экологических и других), которые обеспечивают комплексное развитие городской территории;
- 2. Организация рационального использование земель, их охрана, рационализация использования земельных ресурсов с учётом дальнейшей перспективы развития и расширения населенных территорий, оптимизация землепользования;
- 3. Обеспечение экологической безопасности, охрана окружающей среды в процессе использования земельных, водных, лесных и других природных ресурсов;
- 4. Формирование, отображение и уточнение местоположения зон с особым правовым режимом или зон с особыми условиями использования территории, которые в том числе включают эколого-рекреационный каркас территории;
- 5. Повышение качества жизни населения, при условии максимального сохранения природной среды, повышение качества среды проживания, благоустройство населенных пунктов, регулирование урбанизационных процессов;
- 6. Комплексное обеспечение территории объектами социальной, транспортной и инженерной инфраструктуры, размещение сети объектов обслуживания населения, размещение инженерных и транспортных коммуникаций, а также обеспечение населенных пунктов и коммуникаций объектами инженерной защиты от природных и техногенных катастроф;
- 7. Координация взаимодействия органов власти и других субъектов развития территории в отношении планирования развития экономики; обоснование решений органов власти касательно стратегии планирования развития территорий (Макаров, 2013).

В данной работе будет рассматривается территориальное планирование на муниципальном уровне. На данном уровне в границах городских округов для территорий разрабатываются генеральные планы, которые выделяют функциональные зоны и локализуют планируемые объекты инфраструктуры всех уровней.

В соответствии со статьей 18 ГрК РФ документами территориального планирования муниципальных образований статуса поселений являются генеральные планы поселений и городских округов.

*Генеральный план* – один из видов градостроительной документации по территориальному планированию, определяющий градостроительную стратегию и условия формирования среды жизнедеятельности. Показатели для рационального использования земельных и природных ресурсов, управления территориями и обеспечения социальных и экономических потребностей населения рассчитываются в зависимости от социальноэкономических и природных характеристик территории. Генеральный план включает в себя необходимые для этого данные и задаёт вектор развития территорий.

Генеральный план содержит:

1. Положение о территориальном планировании, включающее в себя информацию о видах, назначении и наименовании планируемых для размещения объектов, их характеристики, а также характеристики функциональных зон, в которых будут размещены данные объекты;

- 2. Карту планируемого размещения объектов местного значения поселения или городского округа, на которой также отображаются планируемые для размещения объекты, границы населенного пункта и функциональных зон;
- 3. Карту границ населенных пунктов (в том числе границ образуемых населенных пунктов), входящих в состав поселения или городского округа;
- 4. Карту функциональных зон поселения или городского округа. Функциональные зоны обозначаются как зоны, для которых определены границы и функциональное назначение в соответствии с документами территориального планирования.

Подготовка генерального плана поселения или городского округа осуществляется применительно ко всей территории поселения или городского округа.

Дополнением к генеральному плану служат правила землепользования и застройки. В соответствии с Градостроительным кодексом РФ правила землепользования и застройки разрабатываются в целях создания условий для устойчивого развития территорий муниципальных образований, планировки территорий, а главное, обеспечения прав и законных интересов физических и юридических лиц, создания условий для привлечения инвестиций. В правила землепользования и застройки входят порядок их применения и внесения изменений в указанные правила, а также карта градостроительного зонирования, которая отображает границы зон, определенных градостроительными планами. При этом границы зон также определяются дополнительными регламентами, к которым могут относиться ограничения (по экологическим, санитарноэпидемиологическим и иным факторам) использования земельных участков, параметры строительства и виды разрешенного использования земельных участков.

Реализация генерального плана осуществляется путем выполнения мероприятий, которые предусмотрены, в том числе программами комплексного развития систем коммунальной инфраструктуры поселений, городских округов и (при наличии) инвестиционными программами организаций коммунального комплекса (Макаров, 2013) Поэтому актуальным становится решение задач мониторинга сформировавшейся городской среды для своевременной корректировки генерального плана и документов к нему для обеспечения более эффективного развития городской среды. Поскольку при помощи БВС можно более оперативно получать данные, нежели при наземной съёмке, при этом сохраняя необходимую точность можно сделать вывод, что использование АФС для мониторинга при территориальном планировании может оказаться весьма эффективным.

Немаловажную роль при проектировании играет инженерная подготовка территории, направленная на освоение территорий для использования в градостроительстве, выявление и исключение природных факторов, негативно влияющих на условия строительства и гармоничное развитие городской среды (Позаченюк, 2006). В контексте данной работы были рассмотрены в том числе инженерно-геодезические факторы как условие при формировании городской среды. Также выявлялись преимущества применения беспилотных технологий для осуществления мониторинга городской среды с целью выявления неточностей при составлении генерального плана в условиях постоянно изменяющихся городской застройки и природных факторов.

## <span id="page-12-0"></span>2.2 ФИЗИКО-ГЕОГРАФИЧЕСКАЯ ХАРАКТЕРИСТИКА ТЕРРИТОРИИ ИССЛЕДОВАНИЯ

Территорией исследования был выбран город республиканского значения Буйнакск, расположенный в Республике Дагестан (Рис. 2).

Рассматриваемая территория относится к Предгорной Дагестанской области, району Центральный предгорий, который характеризуется, эначительной расчлененностью рельефа, преобладанием сухостепных ландшафтов. Климат умеренноконтинентальный, характеризуется положительными среднегодовыми температурами, жарким летом и прохладной зимой. Рельеф существенно влияет на

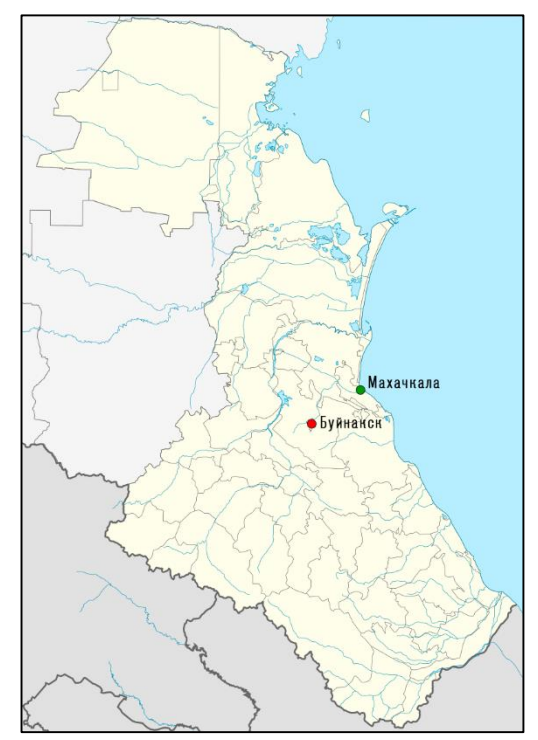

циркуляцию воздуха и выпадение осадков, на склонах гор выпадает около 460 мм осадков, при этом большая часть территории, в основном долины, остаётся сухой; зимой выпадает до полутора сантиметров снега. Преобладающие направления ветра южное и юго-восточное. Для территории характерна повторяемость пасмурного состояния неба. *Рисунок 2. Буйнакск на карте Дагестана* 

Город расположен в пределах Буйнакской плосковершинной столовой возвышенности; он окружен Гимринским хребтом с юго-запада Нарат-Тюбинским – с севера и севера-востока и Беловецкой горкой с запада. Поверхность плато в городской черте в целом неровная террасированная с отдельными возвышенностями с высотными отметками в пределах от 329,7 м. до 581,8 м.

Планируемая территория относится к зоне высокой сейсмичности, и характеризуется неоднородным геологическим строением, сложностью рельефа и многообразием геоморфологических элементов.

На формирование рельефа влияют главным образом интенсивно проявляющиеся эрозионные, денудационные, оползневые процессы. Плато расчленено многочисленными речками и ручьями. Локально отмечаются осыпи, сели, явления заболачивания, засоления и просадочности.

В инженерно-геологическом отношении территория города исследована неравномерно.

Гидрографическая сеть в районе развита довольно широко, но реки маловодные, сезонного характера: их режим и водность целиком зависят от количества, выпадающих атмосферных осадков. Наиболее значительными являются реки Шура-озень, и Атлан-озень, которые образуются за счет слияния более мелких рек. Река Шура-озень наиболее крупная, протекает в пределах городской черты в субширотном направлении в глубокой извилистой долине, отделяя центральную и южную части города с существующей застройкой от северной. На территории Буйнакского района расположено месторождение пресных подземных вод предназначенное для целей хозяйственно-питьевого водоснабжения.

Сложность рельефа, различный литологический состав слагающих пород и неодинаковое увлажнение обусловливают неоднородность почвеннорастительного покрова района. На низких предгорьях до высоты 300-400 м распространены полынноразнотравно-злаковые сухие степи. На склонах гор, на затененных склонах, в ложбинах междуречных плато среди степи имеются низкорослые дубовые и дубово-грабинниковые лесные массивы. В геоботаническом плане в растительности г. Буйнакск следует выделить доминирующую степную растительность.

В границах города и на прилегающих территориях нет промышленных месторождений строительных материалов и других полезных ископаемых.

# <span id="page-13-0"></span>2.3 СОЦИАЛЬНО-ЭКОНОМИЕСКАЯ ХАРАКТЕРИСТИКА ТЕРРИТОРИИ ИССЛЕДОВАНИЯ

Буйнакск – единственный в Дагестане город расположенный в предгорьях в котловане, в 46 километрах от Махачкалы – столицы республики. Его положение исключительно благоприятно по связям почти со всеми районами горного Дагестана, а также с приморской низиной. Железнодорожной веткой широкой колеи протяженностью более 40 км. Буйнакск связан с магистралью Ростов – Баку, а дорога Махачкала –Ботлих соединяет его с Махачкалой. Буйнакск – узел автодорог, сходящихся сюда из всех горных районов, в том числе и из южного Дагестана (Генеральный план, 2013). Население города по данным на 1 января 2019 года составило – 65, 5 тыс. человек.

Наличие памятников археологии, истории, культуры, архитектуры, открывающаяся панорама Гимринского хребта, хорошее благоустройств в центральной части города придают неповторимый своеобразный облик Буйнакска и делает его не похожим на другие Дагестанские города, что привлекает туристов из разных районов страны.

Население в основном занято в промышленном производстве: на территории города функционируют около десяти предприятий, в основном относящиеся к отраслям строительной и пищевой промышленности. При этом в городе имеется большое число населения, не занятого в общественном производстве, и при прогнозируемом естественном приросте населения количество трудовых ресурсов будет увеличиваться.

## <span id="page-14-0"></span>2.4 ГЕНЕРАЛЬНЫЙ ПЛАН ГОРОДА БУЙНАКСК

Генеральный план города был составлен в 2013 году с перспективой развития городских территорий до 2033 года.

Цель Генерального городского округа «город Буйнакск» – пространственная организация территорий городского округа «город Буйнакск» методами территориального планирования в целях обеспечения эффективного экономического развития его территории, формирования условий роста качества жизни населения, предотвращения негативных экологических последствий хозяйственной деятельности (Рис. 3а, б) (Генеральный план, 2013).

Существующий город характеризуется прямоугольной сеткой улиц с небольшим кварталами с преобладанием малоэтажной индивидуальной застройкой. Общегородской центр включает главную площадь, где расположены почти все административные, культурные и хозяйственные учреждения. Кварталы новой капитальной застройки размещены в северной, центральной и юго-восточной частях города. Промышленные и коммунально-складские предприятия, в основном сосредоточены в Восточном промрайоне. Характерной особенностью города является наличие спец. территорий, которыми заняты около 20% ценных в градостроительном отношений земель. Большая территория занята горными склонами крутизной более 20%, сейсмичными районами, катастрофическими и потенциально опасными оползневыми зонами. Прибрежная территория вдоль реки Шураозень неблагоустроенна и занята малоэтажной застройкой.

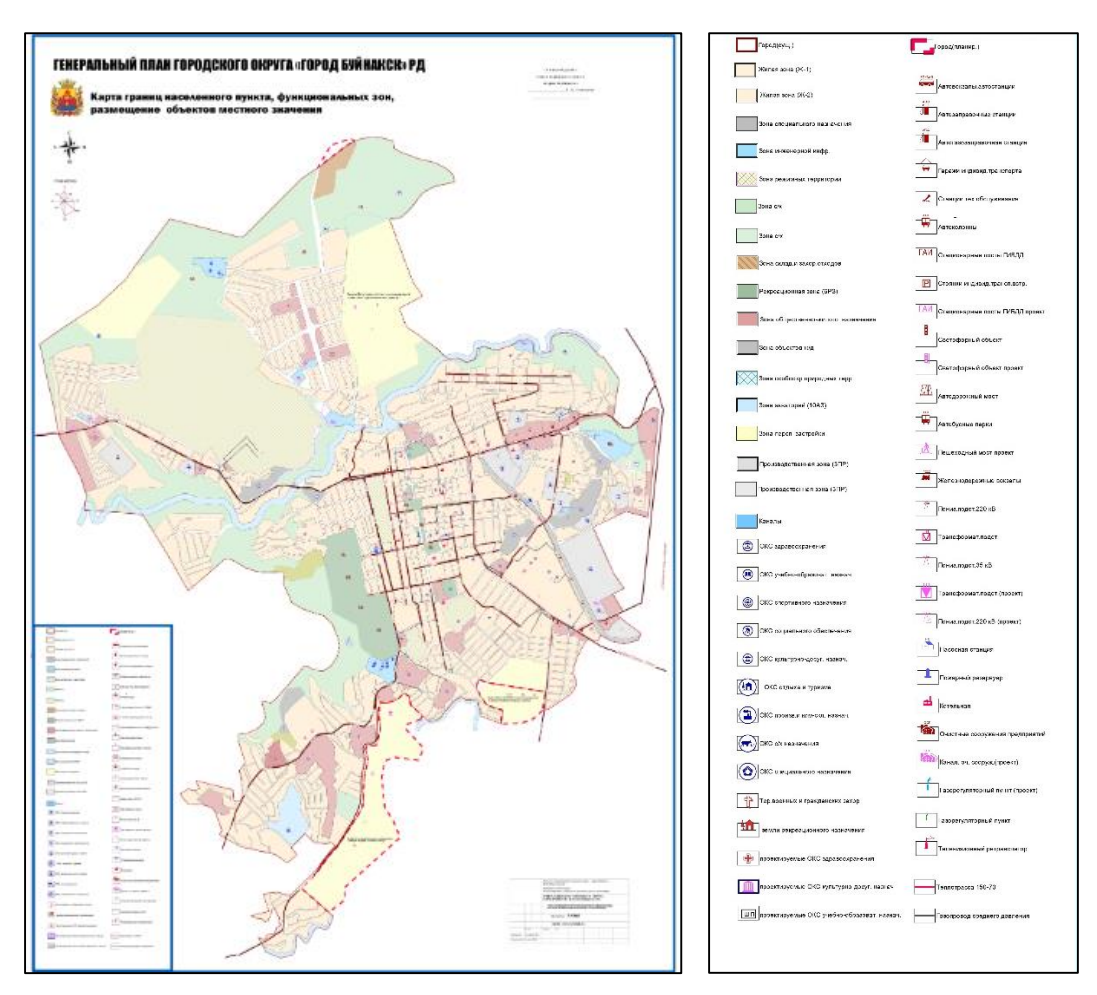

*Рисунок 3а, б. Генеральный план города Буйнакск и легенда к нему*

Генеральный план г. Буйнакска разработан на основе топографического плана масштаба 1:5000 выполненном 1976 году позднее топографическая основа дополнялась материалами современных исследований территорий в южной, северной и центральной частях города.

Слабая инженерно-геологическая изученность некоторых территорий города, интенсивные эрозионные и денудационные процессы, а также долгосрочная перспектива развития города предполагают в первую очередь периодический мониторинг территорий на предмет выявления несоответствий текущей ситуации генеральному плану, выявления характерных данному району опасных природных явлений. Также использование материалов аэрофотосъёмки может служить для решения задач территориального планирования, обозначенных генеральным планом.

Таким образом, использование материалов аэрофотосъёмки может быть весьма эффективным для решения задач территориального планирования, обозначенных генеральным планом.

# <span id="page-17-0"></span>ГЛАВА 3. ПРОИЗВОДСТВЕННЫЙ ПРОЦЕСС

# <span id="page-17-1"></span>3.1 ПОДГОТОВИТЕЛЬНЫЕ РАБОТЫ ДЛЯ АЭРОФОТОСЪЁМКИ С ИСПОЛЬЗОВАНИЕМ БВС.

В подготовительный этап работ входят:

1. Получение разрешения на полёты. Получение разрешения проходит в несколько этапов. В первую очередь необходимо получить разрешение на полёты от Генерального штаба Вооруженных сил. Оно выдаётся в соответствии с запросом на срок выполнения проекта на субъект Российской Федерации. Затем на основании этого разрешения проводится согласование со штабом того военного округа, на территории которого будут проводиться аэрофотосъёмочные работы. Согласование со штабом военного округа необходимо, чтобы передать материалы, полуденные при аэрофотосъёмке, на контрольный просмотр и определить их гриф секретности. Разрешение от штаба военного округа выдаётся на срок выполнения аэрофотосъёмочных работ. Параллельно с согласованием со штабом военного округа проводится согласование с территориальном управлении ФСБ России в регионе проведения аэрофотосъёмочных работ. Также необходимо провести согласование работ с администрацией района, городского или сельского поселения.

Копии документов о согласовании работ передаются непосредственным исполнителям полевых работ.

2. Сбор и анализ физико-географических характеристик района работ, особенностей местности (горная, равнинная). Немаловажное значение имеет уточнение погодных условий, т.к. подготовка оборудование и продолжительность работ напрямую зависят от метеоусловий.

3. Получение технического задания заказчика. Получение выписки координат пунктов Государственной геодезической сети в местной системе координат из Федерального фонда пространственных данных.

4. Создание проекта расстановки контрольных точек на объект.

5. Подготовка оборудования к работе и его технический осмотр – подготовка бортов, GNSS-приёмника и контроллера, аккумуляторных батарей, автотранспорта. Выбор оборудования осуществляется в зависимости от требований технического задания и особенностей выполнения работ.

18

#### <span id="page-18-0"></span>3.2 СОЗДАНИЕ ПЛАНОВО-ВЫСОТНОГО ОБОСНОВАНИЯ И ОПОЗНАКОВ.

Перед проведением аэрофотосъемочных работ необходимо создать планововысотное обоснование (ПВО). В ПВО входят пункты ГГС и полётные базовые станции.

Для вычисления координат полётной базовой станции проводились наблюдения на пунктах ГГС, расположенных в пределах территории съёмки. Непосредственно вокруг г. Буйнакск было обследовано 8 пунктов, наблюдения проводились на 4: пункты Айлама (III класс), Казанище (IV класс), Чумбартебе (II класс), Чубурча (IV класс). Другие пункты были уничтожены. Одновременно с наблюдениями на пунктах ГГС вокруг Буйнакска проводились измерения на 6 пунктах ГГС в районе г. Махачкалы. При обработке измерений в сеть были включены 10 пунктов ГГС.

Наблюдения на пунктах проводились двумя сеансами статики со сменой высоты. Продолжительность сеанса составляла один час. Маска отсечения по высоте - 10◦. Частота записи – 1 Гц. При этом на одном пункте (в данном случае – Уйташ (IV класс)) работала базовая станция для непрерывной записи лога для последующей совместной обработки измерений, полученных на всех пунктах.

Наблюдения на пунктах ГГС производились для получения координат реверсной станции «BNKS», от которой на следующем этапе работ будет производится съёмка в режиме RTK, путём включения её в сеть и уравнивания относительно пунктов ГГС.

Далее в пределах участка съёмки создавались опознаки. Размер опознаков подбирался так, чтоб они были читаемы с высоты съемки. Для съёмки в масштабе 1:500 при наличии асфальта точки ПВО маркировались белой краской крестом 25x25 см, знаком «песочные часы» или кругом (d=25 см). Для закрепления точек на грунте использовались пластиковые тарелки (d=25 см) (Рис.4). В качестве маркеров на местности также можно использовать любые объекты, которые неподвижны, имеют контрастную окраску и правильную форму, расположены на уровне земли для последующего корректного распознавания в ПО Metashape при камеральной обработке. В городских условиях в качестве

опознаков использовались элементы

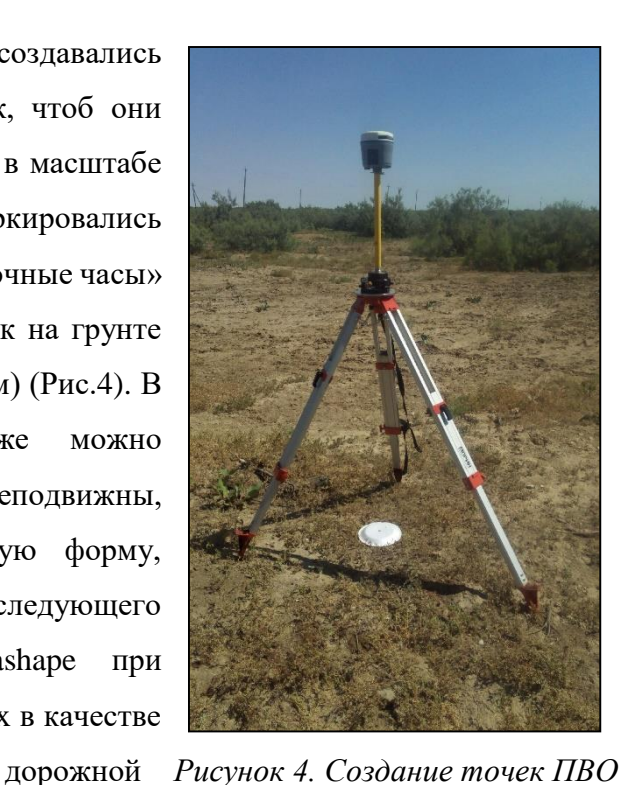

разметки, стыки бетонных плит, крышки люков. В населенных пунктах контрольные точки

расставляются с плотностью – 2 точки на 0,5-1 км2, но не менее 5 точек. На межселенной территории – 1 точка на 4-5 км кв2.

Координаты опознаков определялись методом Real Time Kinematic (RTK) совокупность приёмов получения плановых координат и высот точек местности сантиметровой точности с помощью спутниковой системы навигации посредством получения поправок с базовой станции, принимаемых аппаратурой пользователя во время съёмки. Для этого использовался GNSS-приемник PrinCe i80

(Рис 5.) а также установленное на

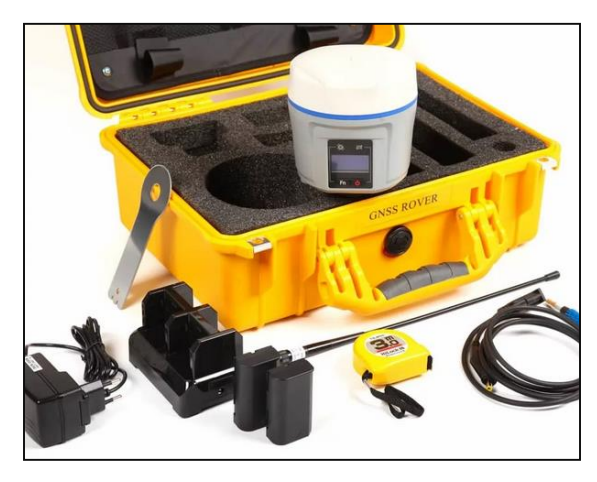

 *Рисунок 5. GNSS-приемник PrinCE i80*

предоставляемом в комплекте к приёмнику контроллере программное обеспечение – LandStar7. Данный приёмник принимает сигналы на всех частотах всех существующих на данный момент навигационных систем и позволяет работать как в режиме статики, так и в режиме кинематики, при этом СКП статики в плане составляет 2.5 мм + 0.5 мм/км, а по высоте 3.5 мм + 0.5 мм/км. В режиме RTK СКП в плане составляет 8.0 мм + 1.0 мм/км, по высоте 15.0 мм + 1.0 мм/км (https://www.prin.ru).

Для съёмки контрольных точек в программе создавался проект в необходимой системе координат (создавалась пользовательская СК), в котором и велась съёмка контрольных точек в режиме RTK. Для получения поправок использовались базовые станции сети постоянно действующих на территории России базовых станций EFT-CORS, которые создают навигационное поле поправок RTK. При этом необходимо было учитывать, чтобы приёмник на протяжении всей работы находился в радиусе 30 км от базовой стации.

При создании опознаков и работе на пунктах ГГС также велась работа в программе SW Maps, для создания карточек привязки. Программа SW Maps имеет тип лицензии GNU General Public License (GPL) – лицензии на свободное программное обеспечение приложении для ГИС и мобильных карт для сбора, представления и обмена географической информацией. Карточки привязки необходимы для однозначной идентификации контрольной точки по снимкам и включают в себя:

- 1. Имя (номер) точки
- 2. Её месторасположение (населённый пункт), схему расположения
- 3. Тип и размер опознака
- 4. Шифр проекта, в ходе которого была отснята точка
- 5. Фотографии отснятой точки.

### <span id="page-20-0"></span>3.3 АЭРОФОТОСЪЁМОЧНЫЕ РАБОТЫ

Для осуществления полётов БВС необходимо установить местный или временный режимы. За три дня до начала работ зональным центром Единой системы организации воздушного движения устанавливается местный режим. Временный режим устанавливается за пять дней до начала работ зональным центром Единой системы организации воздушного движения в воздушном пространстве при условии, что аэрофотосъёмка будет проходить в границах тридцатикилометровой буферной зоны аэропорта или аэродрома.

Условиями начала полётов являются:

- 1. Получение разрешения на полёты от Генерального штаба, штаба военного округа, где будут производиться работы, получение разрешения от территориального управлении ФСБ, получения разрешения от администрацией района, городского или сельского поселения, в границах которого будут производиться работы.
- 2. Подача суточного плана полётов в Единую систему организации воздушного движения Российской Федерации (ЕС ОрВД). План полётов подаётся накануне дня аэрофотосъёмочных работ.
- 3. Открытие режима территории, над которой будут выполняться полёты, высоты, времени проведения полётов (для координации работ используется всемирное координированное время (UTC). За два часа до начала полетов производятся звонки в службы, с которыми производилось согласование полётов, затем производятся звонки в Зональный центр и в Главный центр управления полётов для получения условий проведения авиационных работ. Непосредственно перед началом работ сообщается, что полёты начались.
- 4. Подходящие погодные условия. Аэрофотосъемка объекта должна выполняться при отсутствии облачности или при верхней облачности, если высота фотографирования меньше высоты нижней кромки облаков. Также важно учитывать освещение территории – высота Солнца над горизонтом должна быть не менее 15◦; длинные тени от объектов в вечернее время также могут затемнять снимки.

При выполнении проекта было использовано два аэрофотосъемочных комплекса «Геоскан 201М», предназначенных для получения геопривязанных фотографий отдельных объектов, площадной и линейной аэрофотосъёмки. Каждый комплекс включал в себя:

- Беспилотное воздушное судно (БВС) типа «летающее крыло»;
- Пусковую установку;
- Наземную станцию управления (НСУ);
- Зарядное устройство для АКБ.

Полезная нагрузка аппарата включала:

- Двухчастотный/трехсистемный бортовой GNSS-приемник Topcon с антенной (L1-L2, GPS/ГЛОНАСС/BeiDou),
- Две камеры Sony DSC-RX1RII с центральным затвором, полнокадровой матрицей формата 35 мм (35,8 мм x 23,9 мм) Exmor™ CMOS (КМОП) 42 МПикс, с центральным затвором, расположенными под углом 15◦ к надиру.

Данная комплектация комплекса использовалась специально для получения наклонных снимков для создания на их основе 3D моделей городов.

Перед началом аэрофотосъёмочных работ проводится рекогносцировка. С помощью картографических сервисов (Google Earth, SAS Planet) выбираются места, пригодные для взлёта и посадки БВС (стартовая площадка). Затем происходит непосредственный осмотр мест.

На стартовой площадке устанавливается полётная базовая станция (ПБС). В процессе постобработки от ПБС будут перевычислены центра фотографирования, полученные с бортового геодезического приёмника. GNSS-приёмник в режиме статики устанавливается на точку, закреплённую на местности. Если данная точка попадает в площадь съёмки, её маркируют как опознак. Параметры статических измерений: частота – 10Гц, угол возвышения - 10◦, PDOP ≤4. Запустить работу станции необходимо до подключения БВС к питанию. При первичном запуске с новой стартовой площадки полётная базовая станция должна отработать не менее трёх часов для получения более точных координат своего местоположения.

На следующем этапе работ происходит сборка БВС. После сборки борта необходимо убедиться в целостности всех деталей и узлов аппарата. Только после сборки происходит подключение борта к питанию. Прежде чем отправить подключенный к питанию борт на выполнение полётного задания, нужно в течение 10-20 минут дать бортовому GNSS-приёмнику определить своё местоположение и набрать эфемериды спутников. Также следует проверить SD-карту автопилота и удалить с неё лишние данные.

При сборке и подключении борта особое внимание уделяется проверке настроек камеры. Во время работы применялись следующие настройки фотоаппарата:

- ISO (светочувствительность) от  $100$  до  $800 \mu$ ля избежания засветов, затемнений и большого количества шумов на снимках;
- Выдержка:  $1/800$  (при избытке света в случае яркого солнца  $1/1000$ );
- Устанавливается приоритет выдержки, т.е. камера автоматически устанавливает значение диафрагмы;
- Экспозиция не корректируется, чтобы изображение опять же не получилось пересвеченным или затемнённым;
- Устанавливается режим ручной фокусировки перед полётом задаётся определенное фокусное расстояние, которое при применении ручного режима не изменяется во время полёта.

Как правило, настройки камеры задаются в начале рабочего дня перед полётами, а затем проверяются перед каждым полётом.

Следующим этапом работ являются сборка пусковой установки (катапульты) и сборка борта (Рис. 6). Пусковая установка нужна для разгона БВС на старте до скорости, на которой он сможет осуществлять устойчивый полёт (https://www.geoscan.aero/ru)/ Катапульту устанавливают на точке старта, закрепляют и ориентируют в зависимости от

направления ветра, так как безопасный запуск БВС можно осуществить только против ветра. При выборе направления запуска необходимо убедиться, что в секторе  $\pm 30^{\circ}$ относительно направления взлета на расстоянии L от точки старта отсутствуют объекты высотой 0,1L.

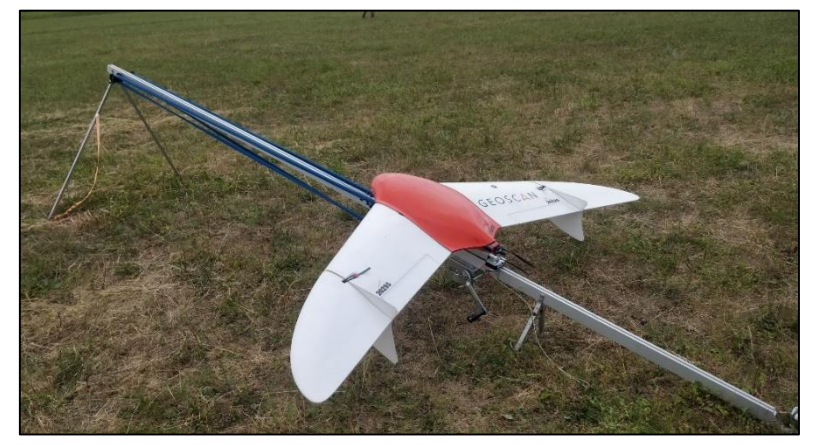

 *Рисунок 6. БВС «Геоскан 201» на пусковой* 

Управление БВС осуществляется с помощью наземной системы управления (НСУ), в которую входят:

Ноутбук, с предустановленными программами GeoScan Planner, MdmDisp;

- Драйвера для подключения модема командно-телеметрической радиолинии (КРЛ);
- Модем КРЛ;

Соединение с БВС для передачи команд на автопилот во время полёта и приём данных происходит по радиосвязи. Для передачи команд на автопилот и получения с автопилота данных телеметрии и паспортов снимков в комплексе «Геоскан» используется командно-телеметрическая радиолиния, реализованная с помощью двух приемопередатчиков (модемов): бортового и наземного. Наземный модем подключается к порту USB ноутбука. Для подключения борта к ПК используется программа NetTopology. На одной полётной частоте реализовано 12 каналов связи, с возможностью переключения между ними, это необходимо, когда с одной стартовой площадки производятся полёты нескольких бортов.

Полётное задание создаётся в программном обеспечении GeoScan Planner, Для данных работ была использована GeoScan Planner ver. 2.8.

Во программе создаётся новый проект (Рис. 7 а, б), задаются параметры съёмки в зависимости от технического задания (пространственное разрешение, высота фотографирования, продольное и поперечное перекрытие, модели БВС и фотокамеры, другая полезная нагрузка при наличии). При выполнении данного типа работ производилась надирная и наклонная, площадная АФС. Пространственное разрешение съёмки составило 4,5 см/пиксель, высота полёта – до 230 м., продольное и поперечное перекрытие соответственно – 80% и 60%. Тип БВС – «Геоскан 201».

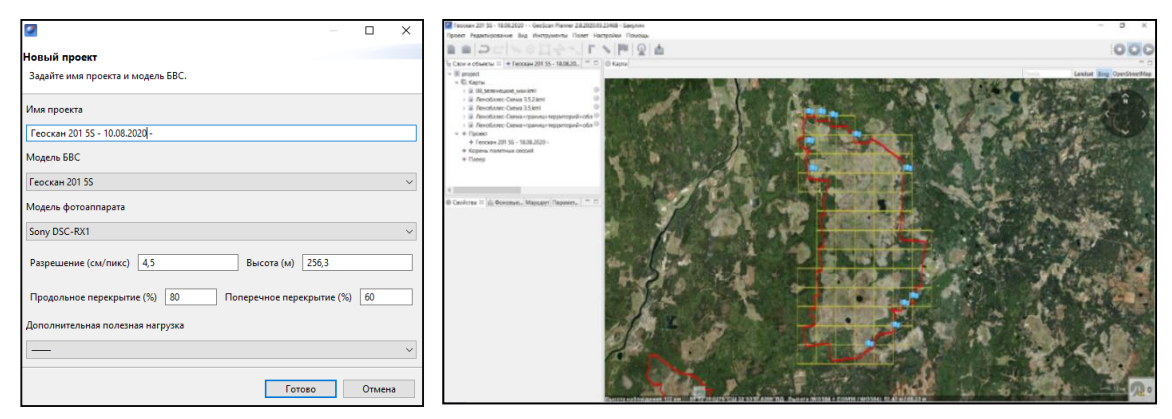

При выполнении данного проекта полётное задание включало в себя:  *Рисунок 7 а, б. Создание проекта и интерфейсе GeoScan Planner ver. 2.8* 

 Точку ожидания - точку, которую самолет удерживает в течение указанного промежутка времени и на которой происходит измерение скорости и направления ветра;

- ПАФС площадную аэрофотосъемку (съемку полигонов). Задавались вершины полигонов, а программа автоматически рассчитывала маршрут. Поскольку площадь территории съёмки была большой, для удобства она разбивалась на квадраты сеткой с задаваемыми параметрами. На основе полученной разбивки строились полётные задания;
- Маршрут посадки. При создании маршрута посадки учитываются направление и скорость ветра, наличие высотных объектов вблизи точки приземления.

Учитывалось расстояние снимаемой площади от места расположения полётной базовой станции: оно не должно превышать 30 км, в противном случае возрастут ошибки при вычислении координат центров фотографирования. При полётах следует обращать особенное внимание параметрам высоты полёта. Высота рельефа местности обязательно учитывается и отображается в параметрах съёмки как «Превышение» - разность абсолютной высоты точки ПЗ и рельефа под ней. БВС летает по баровысоте: определяет высоту на точке старта и принимает её за ноль.

Важным условием является время выполнения полётного задания, которое зависит от модели БВС и автоматически рассчитывается НСУ. Для «Геоскана 201» с аккумуляторной батареей 5s на 32000 мА/ч оптимальным временем выполнения задания в зависимости от погоды является 100-130 минут.

Особенность площадной съёмки для последующего построения по снимкам 3D моделей заключается в том, что один и тот же участок необходимо снять дважды, так, чтобы галсы, (линии, по которым летает БВС, выполняя съёмку) располагались перпендикулярно друг другу («крест-накрест») (Рис. 8). Желательно, чтобы съёмка одного и того же полигона «крест-накрест» входила в одно полётное задание и осуществлялась одним и тем же бортом.

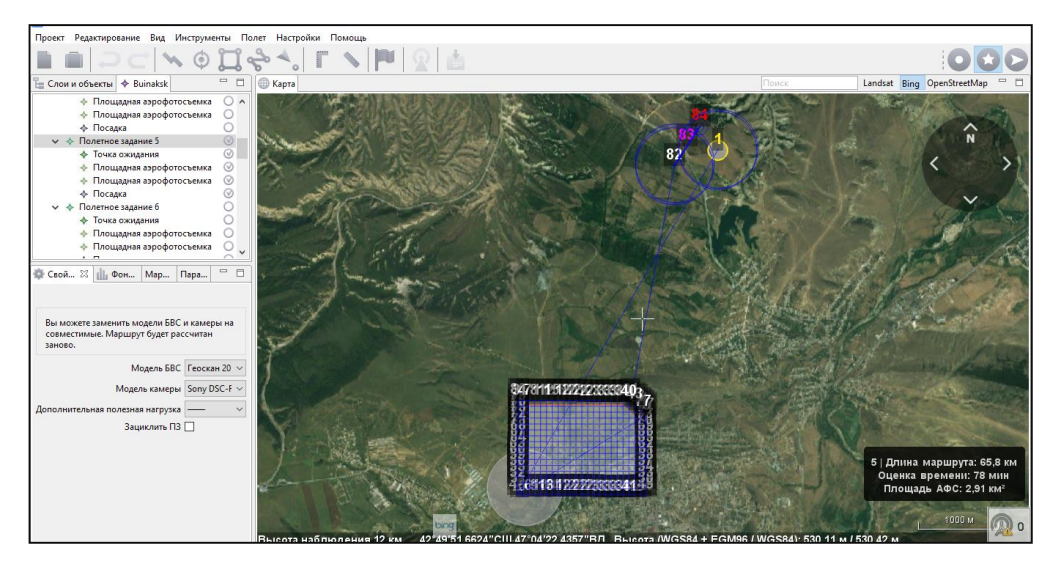

 *Рисунок 8. Пример полётного задания «крест-накрест»*

При идентичных настройках камер на разных БВС, качество получаемых материалов может отличатся. Также при создании ортофотоплана и 3D модели большое значение имеет освещение, которое изменяется в зависимости от положения солнца и облачности, поэтому важно, чтоб весь участок был отснят примерно в одно и то же время.

Перед отправкой БВС на задание, оператором БВС согласно инструкции НСУ проводится предстартовая подготовка, включающая в себя проверку:

- Заряда аккумуляторной батареи;
- Работоспособности приёмника воздушного давления (трубки ПВД);
- Работоспособности машинки, открывающей крышку парашютного отсека;
- Сигналов навигационных спутников, которые принимает GNSS-приёмник;
- Полезной нагрузки. Полезная нагрузка проверяется в зависимости от комплектации. В данном случае проверка работоспособности двух фотокамер и прихода паспортов сделанной фотографии;
- Рулей. Элевоны должны правильно отрабатывать вращения вдоль осей крена и тангажа;

На этапе предстартовой подготовки происходит настройка радиуса автоматического отцепа парашюта, времени автономного полета (времени, в течение которого осуществляется полет, независимо от наличия связи между НСУ и БВС), минимальной высоты, при которой БВС выбрасывает парашют в аварийном режиме. Если не создан какой-либо элемент ПЗ (например, посадка), НСУ просигнализирует об этом и не даст начать полётное задание. После прохождения предстартовой подготовки БВС устанавливается в режим «Катапульта», после чего происходит старт. Положение БВС, состояние его систем, состояние выполнения ПЗ отслеживается в программе GeoScan Planner (Рис. 9).

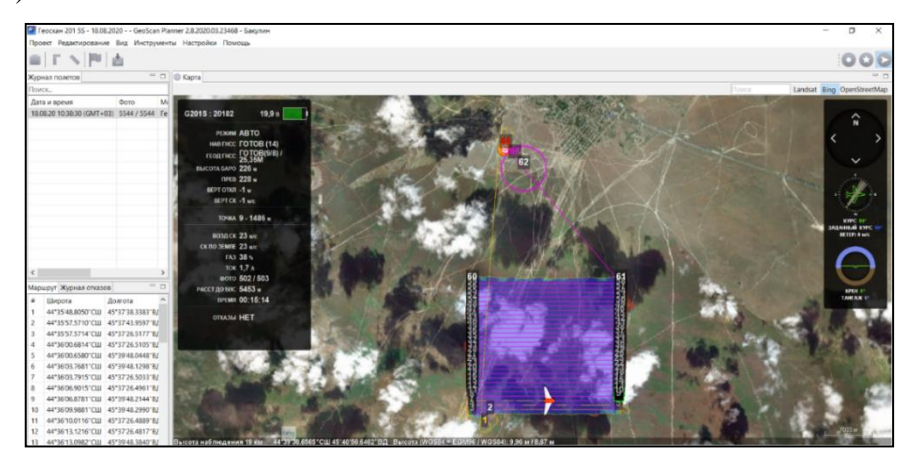

*Рисунок 9. Окно программы GeoScan Planner ver. 2.8 во время полёта БВС*

При штатных условиях (нет отказов систем, нет потери связи, и т.д.) вмешательство оператора не требуется. При потере сигнала связи с модемом борт продолжает выполнять полётное задание; автопилот самостоятельно вернёт БВС в точку посадки после окончания выполнения задания или в случае низкого заряда батареи. Борт также можно перевести в ручной режим управления («Manual»).

При изменений условий полёта можно скорректировать полётное задание (перестроить маршрут посадки при изменении направления и скорости ветра, добавить или убрать часть площади съёмки). Новое ПЗ автоматически загружается на борт.

После приземления борта необходимо скачать данные с фотокамер и автопилота (лог GNSS-приёмника) на компьютер. Важно следить, чтобы количество паспортов фотографий в НСУ соответствовало количеству самих фотографий. По скачивании материалов выполняется их привязка для последующей обработки: каждой фотографии присваивается название, включающее в себя дату полёта, тип съёмки (надирная, наклонная), номер борта и полёта. Лог приёмника распаковывается в формат обмена данными Rinex, формируются файлы \*.txt с информацией о каждом снимке (координаты центра, крен, тангаж, поворот). Также формируются файл \*.kmz, содержащий информацию о площади отснятой территории, и файл \*.gcz, содержащий запись с НСУ на протяжении всего полёта. При съёмке крест-накрест привязываются фотографии с двух камер, которые получают названия «Naklon-Left» и «Naklon-Right». Также для каждой камеры отдельно формируются текстовые файлы привязки с координатами центров фотографирования и файлы \*.kmz, отображающие площадь съёмки.

#### Оператором

выполняется проверка материалов: снимки должны быть без засветов, не тёмные, изображение должно быть чётким, свойства снимков (ISO, светокоррекция) должны соответствовать параметрам, указанным в техническом задании (Рис. 10). После обработки материалов

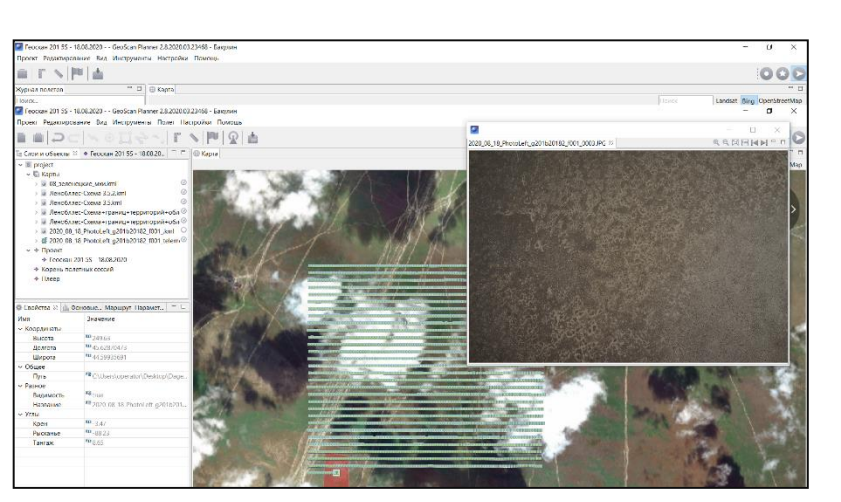

*Рисунок 10. Проверка полученных материалов программы GeoScan Planner ver. 2.8*

при необходимости БВС можно отправить на новое полётное задание.

### <span id="page-27-0"></span>3.4 ПЕРВИЧНАЯ ОБРАБОТКА ПОЛЕВЫХ МАТЕРИАЛОВ.

Ежедневно по окончании полевых работ обрабатывается часть геодезических данных и формируются отчёты.

1. С GNSS-приёмника скачивается файл наблюдений полётной базовой станции. Файл лога конвертировался в формат Rinex в программе CHCData для последующей камеральной обработки.

2. При создании планово-высотного обоснования необходимо скачать и конвертировать в Rinex файлы наблюдений с приёмников. Также с контроллера скачивается файл с координатами опознаков, снятыми в режиме RTK.

3. Для каждого опознака создаются карточки привязки. Исходные данные формируются в программе SW Maps. Затем в программе flights info версии 1.1.0, на основе экспортированного из SW Maps файла \*.kmz создаются карточки привязки.

4. Для каждого полёта в программе flights\_info версии 1.1.0 создаются паспорта, включающие следующие сведения о полёте:

- Дату проведения полёта;
- Тип и вид АФС;
- Пространственное разрешение съёмки;
- Продольное и поперечное перекрытие;
- Номер и тип борта, номер и тип камеры;
- Номер полёта;
- Общее время полёта, площадь съёмки и длину маршрута;
- Количество снимков.

5. Создаётся журнал полётов, в который добавляются сведения о полёте каждого борта, времени полёта, количестве фотографий, о возникших неполадках, номере полётной базовой станции.

6. Для ведения записей о сеансах статики создаётся полевой журнал. В нём указываются имя наблюдаемой точки и файла наблюдений, сведения о приёмнике, время начала и окончания сеанса статики, высота антенны и метод измерения высоты.

По окончании работ на пунктах ГГС создаётся ведомость обследования пунктов сведения о состоянии геодезических пунктов, использованных при производстве работ на объекте. В ведомости указывается район работ, тип работ, сведения об организации,

осуществлявшей работы и период, когда они были выполнены, а также названия пунктов, тип и высота знаков, информация о состоянии центра, наружных знаков и ориентирных пунктов.

## <span id="page-29-0"></span>ГЛАВА 4. КАМЕРАЛЬНАЯ ОБРАБОТКА МАТЕРИАЛОВ АЭРОФОТОСЪЁМКИ

# <span id="page-29-1"></span>4.1 УРАВНИВАНИЕ ГЕОДЕЗИЧЕСКОЙ СЕТИ. ПОЛУЧЕНИЕ КООРДИНАТ ПОЛЁТНЫХ БАЗ. ПОЛУЧЕНИЕ КООРДИНАТ ЦЕНТРОВ ФОТОГРАФИРОВАНИЯ

Уравнивание производилось в программном обеспечении Magnet Tools ver. 4.1.

В программе создавался проект с конфигурацией GPS+, предназначенной специально для обработки и уравнивания данных ГНСС с сантиметровой точностью. Точность уравнивания задавалась в зависимости от точности получаемого ортофотоплана. Точность определения точек и векторов в режиме статики в плане и по высоте составила 10 и 15 сантиметров соответственно. В проект были подгружены данные из GNSSприёмников, предварительно конвертированные в формат Rinex.

Из Федерального фонда пространственных данных была получена выписка координат пунктов Государственной геодезической сети в местной системе координат. Уравнивание сети геодезических пунктов происходило в два этапа. Первоначально сеть уравнивают относительно любого пункта с известными координатами для определения внутренней сходимости сети в СК WGS84. В результате получают координаты всех пунктов в СК WGS84. Затем с помощью ключей перехода (датум) проводится трансформация координат пунктов в необходимую местную систему координат, в данном случае МСК. Далее уравнивание происходит в МСК, координаты полётных базовых станций, опорных и контрольных точек также получаются в МСК.

Первый этап: уравнивание сети в системе координат WGS84. После загрузки данных в проект необходимо было выполнить постобработку GPS. Предварительно для каждого сеанса наблюдений на пункте задаются высота прибора, тип высоты и тип антенны.

На каждом пункте было выполнено два сеанса статических наблюдений продолжительностью по два часа со сменой высоты антенны. Данные измерений в режиме статики для референсной станции г. Буйнакска были скачаны в формате Rinex с сайта eft-cors.ru. *Рисунок 11. Исключение векторов*

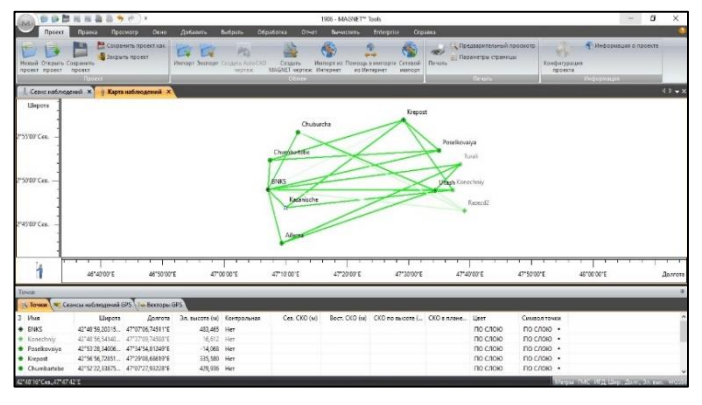

Непосредственно перед уравниванием было проведено замыкание полигонов, после чего из обработки были исключены вектора, не удовлетворяющие заданной проектом точности. При этом следует учитывать, что каждый пункт должен быть связан с

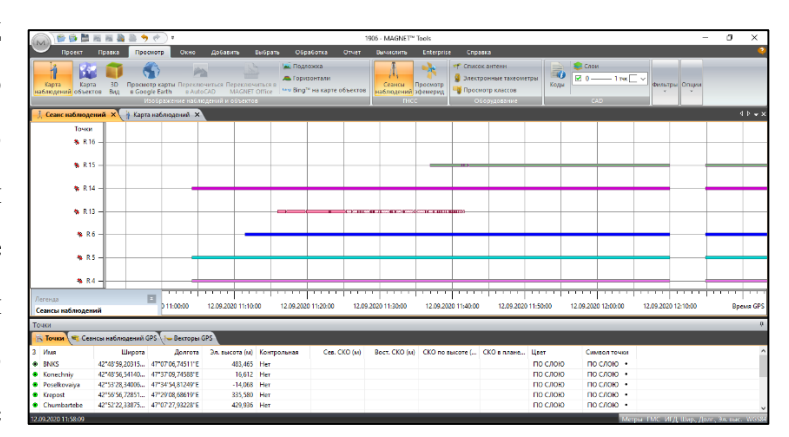

другими пунктами сети минимум двумя векторами (Рис.11). Для лучших результатов и получения более точных координат из обработки были исключены некачественные наблюдения (Рис.12).  *Рисунок 12. Исключение некачественных наблюдений*

Из 10 пунктов, на которых в ходе полевых работ производились наблюдения, в сеть были включены 7. Данные наблюдений на трёх пунктах вносили большие ошибки. Свободное уравнивание производилось относительно пункта III класса «Казанище», который приняли контрольным в плане и по высоте, задав в свойствах пункта известные координаты в СК WGS84. В результате уравнивания были получены координаты всех пунктов сети в WGS84 (Таблица 1).

Вторым этапом стало уравнивание геодезической сети в местной системе координат МСК и получение координат референсной станции города Буйнакск (BNKS) в МСК.

В конфигурации проекта была задана местная система координат **(**параметры перехода были получены путём локализации с вычислением новых параметров перехода от референсной СК, переход на эллипсоид Красовского), созданная предварительно в программе.

Пользовательская проекция применяется в проекте для обработки измерений и последующего получения координат полётной базовой станции в МСК. Для получения высот применялся геоид EGM2008. Геоид – эквипотенциальная поверхность, от которой идёт отсчёт высот, т.е. поверхность с нулевой высотой. В частности, геоид EGM2008, параметры которого были опубликованы в 2008 году, является уточнённой моделью данной поверхности. Параметры EGM2008 определены как для всей Земли, так и для отдельных территорий.

| Имя             | <b>Отметк</b><br>a(M) | Сев.<br>СКО<br>(M) | Вост<br><b>CK</b><br>$\mathbf 0$<br>(M) | СКО<br>$\bf{B}$<br>плане<br>(M) | СКО<br>П0<br>высоте<br>(M) | Широта<br><b>WGS84</b>  | Долгота<br><b>WGS84</b> | Эл.<br>высота<br><b>WGS84</b><br>(M) |
|-----------------|-----------------------|--------------------|-----------------------------------------|---------------------------------|----------------------------|-------------------------|-------------------------|--------------------------------------|
| Ailama          | 873,548               | 0,011              | 0.00<br>8                               | 0,014                           | 0,000                      | 42°42'54,5<br>5771"Сев. | 47°09'22,18<br>935"E    | 875,308                              |
| <b>BNKS</b>     | 483,102               | 0,005              | 0,00<br>$\overline{4}$                  | 0,007                           | 0,049                      | 42°48'59,2<br>0021"Сев. | 47°07'06,93<br>924"E    | 483,860                              |
| Chuburc<br>ha   | 207,685               | 0,012              | 0,01<br>1                               | 0,016                           | 0,000                      | 42°55'32,8<br>8122"Сев. | 47°12'02,09<br>332"E    | 206,287                              |
| Chumba<br>rtebe | 430,239               | 0,008              | 0,00<br>6                               | 0,010                           | 0,064                      | 42°52'22,3<br>3583"Сев. | 47°07'28,12<br>659"E    | 430,212                              |
| Kazanis<br>che  | 577,002               | 0,000              | 0,00<br>$\theta$                        | 0,000                           | 0,000                      | 42°46'56,4<br>7179"Сев. | 47°10'02,58<br>104"E    | 577,729                              |
| Krepost         | 339,771               | 0,000              | 0,00<br>$\overline{0}$                  | 0,000                           | 0,122                      | 42°56'56,7<br>2562"Сев. | 47°29'08,88<br>123"E    | 335,820                              |
| Poselko<br>vaia | $-9,433$              | 0,000              | 0,00<br>$\Omega$                        | 0,000                           | 0,124                      | 42°53'28,3<br>3733"Сев. | 47°34'55,00<br>748"E    | $-13,728$                            |
| <b>UItash</b>   | 283,873               | 0,000              | 0,00<br>$\overline{0}$                  | 0,000                           | 0,134                      | 42°48'54,0<br>1931"Сев. | 47°34'17,46<br>665"E    | 280,327                              |

*Таблица 1. Координаты пунктов ГГС в WGS84*

При уравнивании сети в местной системе координат точность определения пунктов в плане и по высоте составила 10 и 15 сантиметров соответственно. Такие же параметры точности применялись для определения точности векторов GPS*.* Координаты пунктов ГГС были перевычислены в СК WGS84 и МСК (Приложение 1).

Для получения координат референсной станции в МСК производилось уравнивание сети относительно пунктов с известными координатами. Предварительно для каждого сеанса наблюдений также были заданы высота антенны, тип высоты, тип антенны. Производилось замыкание полигонов с последующим исключением векторов, не удовлетворяющих заданной точности, а также трёх пунктов. Каждому пункту присваивались координаты в соответствии с выпиской из каталога координат в системе МСК, а затем присваивалось значение контрольной точки в плане или по высоте.

Уравнивание осуществлялось по методу наименьших квадратов. В результате были получены координаты референсной станции «BNKS» в МСК.

Затем относительно референсной станции «BNKS» аналогичным образом уравнивалась сеть с пунктами полётных баз. При уравнивании точность векторов GPS и точность определения точек в плане и по высоте составила 10 и 15 см соответственно. В результате уравнивания были получены плановые и высотные

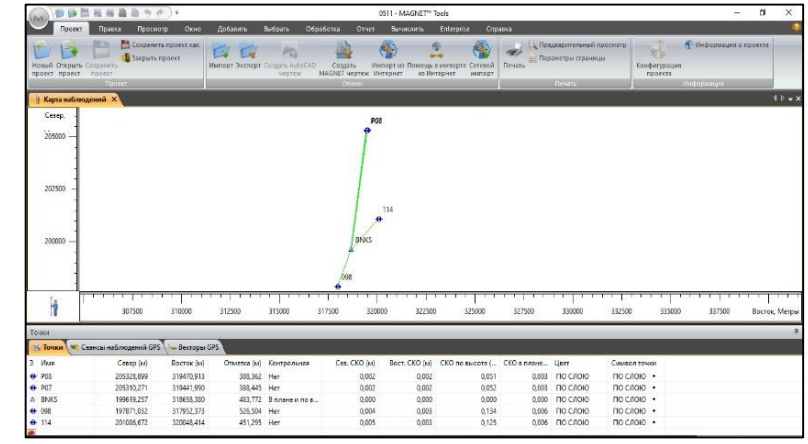

*Рисунок 13. Уравнивание сети контрольных точек и полётных баз*

координаты контрольных точек и полётных баз (Рис.13), (Табл. 2), **(**Приложение 2).

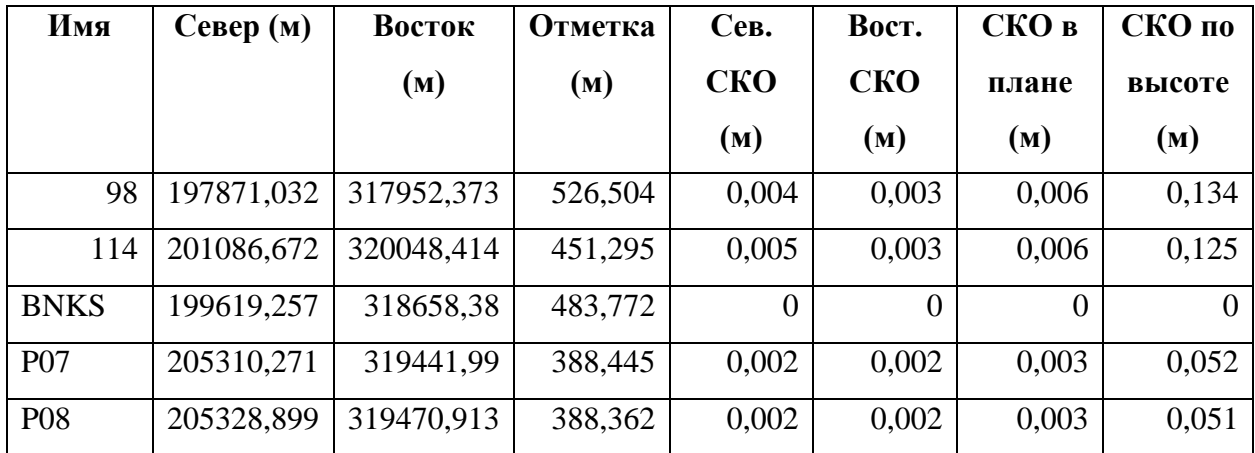

*Таблица 2. Координаты полётных базовых станций, контрольных точек и референсной* 

#### *станции в МСК*

Контроль полученных в режиме RTK на этапе полевых работ контрольных точек, осуществлялся по координатам контрольных точек, полученных методом статики.

Далее необходимо было вычислить координаты центров фотографирования для каждого полёта. Координаты центров фотографирования были получены в СК WGS84, их предстояло перевычислить в МСК. В программе MagnetTools создавался проект, в котором будет происходить обработка измерений, выполненных в режиме кинематики для получения координат центров снимка. В проект импортировался лог полётной базовой станции и лог бортового GNSS-приёмника в формате Rinex. Для полётной базовой станции вводились высота и тип антенны, её координаты в МСК, точка делалась контрольной в

плане и по высоте. При вычислении координат центров фотографирования, полученных в режиме кинематики, в конфигурации проекта точность Kinematic Horizontal Precision и Kinematic Vertical Precision задавалась 5 см. Далее выполнялась постобработка и уравнивание (Рис. 14).

Затем необходимо было подготовить результаты уравнивания для конвертации в Agisoft Metashape ver. 1.6. Создавался фильтр для центров фотографирования.

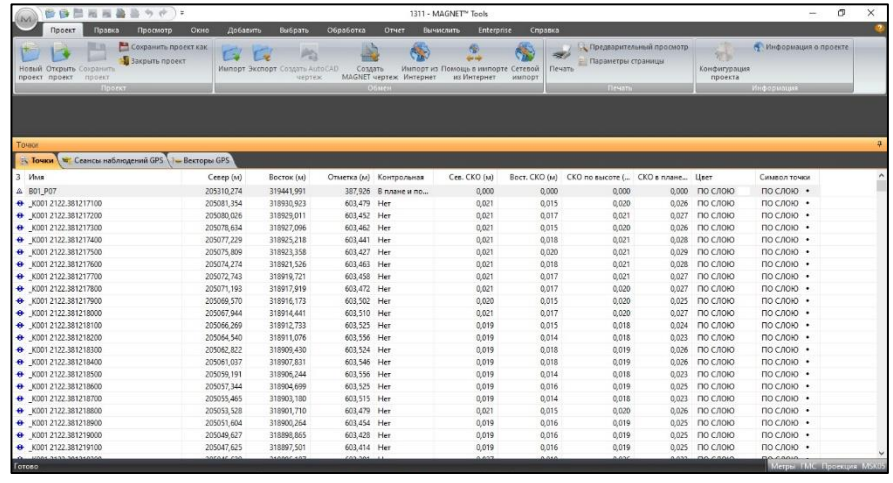

В результате была составлена сводная таблица, содержащая

*Рисунок 14. Результат вычисления координат центров фотографирования в МСК*

данные, необходимые для обработки снимков: наименование точки, её широта, долгота и высота в МСК, углы крена, наклона и тангажа, средние квадратические ошибки в плане и по высоте, а также время, когда был сделан снимок (Приложение 3).

### <span id="page-33-0"></span>4.2 ОБРАБОТКА ДАННЫХ АФС. СОЗДАНИЕ ОРТОФОТОПЛАНА

Работа велась в программном продукте Agisoft Metashape Pro ver. 1.6

При построении ортофотоплана были использованы материалы АФС (г. Буйнакск) и данные ПВО на исследуемую территорию.

В программу подгружались снимки, которые предстояло обработать. Задавались параметры системы координат. Ортофотоплан создавался в местной системе координат МСК.

В проект была импортирована привязка снимков (координаты центров снимков). Привязка может быть импортирована в любом текстовом формате, в данном случае использовался формат \*.csv. Файл должен содержать название снимка, по которому программа будет идентифицировать подгруженные снимки с их координатами, плановые и высотные координаты, углы наклона, крена и тангажа (Рис. 15).

Каждый снимок

получает

пространственную привязку своего центра. В работе использовались файлы, содержащие перевычисленные относительно полётной базовой станции центры снимков. Данные файлы были созданы на предыдущем этапе работ.

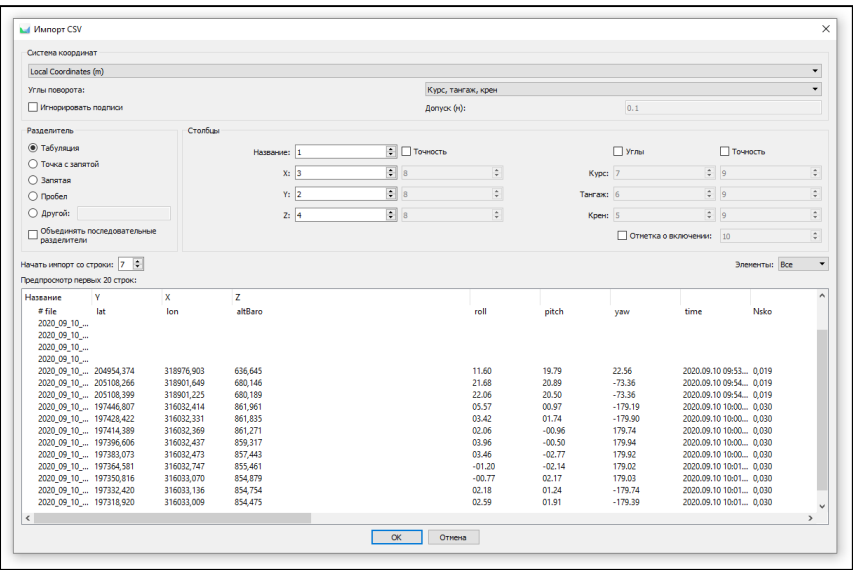

*Рисунок 15. Параметры экспорта привязки*

Для подготовки к выравниванию были отображены камеры - чтобы убедиться, что снимки правильно расположены в пространстве; исключены снимки, сделанные «на земле» во время предстартовой подготовки, затем выполнено выравнивание фотографий. На этапе выравнивания определяется положение и ориентация камеры в пространстве в момент съёмки и рассчитываются элементы внешнего ориентирования. На результат выравнивания влияет точность – чем выше точность, тем более достоверным будет рассчитанное положение камеры. Выбор точности также зависит от машинных ресурсов, поэтому в данной работе была выбрана средняя точность выравнивания. Преселекция – поиск точек соответствия на снимках. Была выбрана общая преселекция (сравнение всех снимков со всеми в результате обработки) и преселекция по привязке (поиск соответствий проводится только на близкорасположенных снимках). В результате выравнивания было получено разреженное облако точек, которое отображает связующие точки снимков (Рис. 16).

При выравнивании снимков в Metashape были рассчитаны элементы внешнего ориентирования камер. При этом точность расчёта зависела от процента продольного и поперечного перекрытия снимков, формы поверхности территории АФС. При расчёте элементов ЭВО и ЭВнО

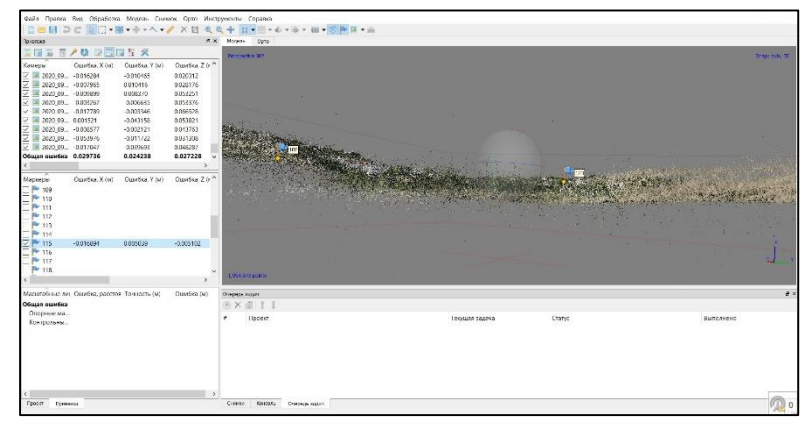

*Рисунок 16. Разряженное облако точек*

возникают ошибки, приводящие к линейным и нелинейным деформациям итоговой модели. Для устранения данных ошибок и создания системы координат модели (ортофотоплана, ЦММ), проводится оптимизация. В процессе оптимизации Metashape пересчитывает координаты точек и параметры камер, минимизируя сумму ошибок репроецирования и ошибок выравнивания (https://www.geoscan.aero.ru).

Перед началом оптимизации задавались её параметры: точность камер (м) – 0.1, точность камер (◦) – 10, точность маркеров (м) – 0.3, точность маркеров (пикс.) – 0.5, точность связующих точек (пикс.) – 1.

Поскольку геодезический приёмник находится внутри консоли крыла БВС, он удалён от центров камер. Необходимо задать параметры смещения камеры относительно приёмника – офсеты. Так как в проект были загружены снимки с двух камер (Left и Right), необходимо сначала разделить снимки на две группы. Съёмка велась кадровой камерой Sony RX1, соответственно фокусное расстояние составило 35 мм, размер пикселя матрицы

| DSC-RX1R (35mm)<br>1670 images, 6000x400<br>DSC-RX1R (35mm)<br>1671 images, 6000x400 | Тип камеры:               |                                                                                                |                |                                              | ٠<br>Кадровая                  |             |                              |          |  |
|--------------------------------------------------------------------------------------|---------------------------|------------------------------------------------------------------------------------------------|----------------|----------------------------------------------|--------------------------------|-------------|------------------------------|----------|--|
|                                                                                      | Размер пикселя (мм):      |                                                                                                | 0.006          |                                              |                                | $x \ 0.006$ |                              |          |  |
|                                                                                      | Фокусное расстояние (нн): |                                                                                                | 35             |                                              |                                |             |                              |          |  |
|                                                                                      |                           | Компенсация окользящего затвора                                                                |                | Сканированные очинки с координатными метками |                                |             |                              |          |  |
|                                                                                      | Начальная                 | Уточнённая                                                                                     | Каналы         | Поправка GPS/INS                             |                                |             |                              |          |  |
|                                                                                      |                           | Привязка                                                                                       |                | Точность<br>Уточнённая                       |                                | Дисперсия   |                              |          |  |
|                                                                                      | $X(M)$ :                  | 0.357                                                                                          | 0.05           |                                              |                                |             |                              |          |  |
|                                                                                      | $Y(m)$ :                  | $-0.181$                                                                                       | 0.05           |                                              |                                |             |                              |          |  |
|                                                                                      | $Z(M)$ :                  | $-0.033$<br>0.05<br>$\overline{\mathbf{z}}$<br>lo                                              |                |                                              |                                |             |                              |          |  |
|                                                                                      | Курс (°):                 |                                                                                                |                |                                              |                                |             |                              |          |  |
|                                                                                      |                           |                                                                                                |                |                                              |                                |             |                              |          |  |
|                                                                                      | Тангаж (°): 0             | $\overline{\mathbf{z}}$                                                                        |                |                                              |                                |             |                              |          |  |
|                                                                                      |                           |                                                                                                |                |                                              |                                |             |                              |          |  |
|                                                                                      | Крен (°):                 | O<br><b>/ Включить привязку</b>                                                                | $\overline{2}$ |                                              | Уточнять поправку              |             |                              |          |  |
|                                                                                      |                           |                                                                                                |                |                                              |                                |             |                              |          |  |
|                                                                                      | Камера                    |                                                                                                |                |                                              | Разрешение                     |             | Модель камеры                | Фокус А  |  |
|                                                                                      |                           | 2020_09_10_Naklon-Right_g201b20134_f025_0001                                                   |                |                                              | 6000x4000                      |             | DSC-RX1R                     | 35       |  |
|                                                                                      |                           | 2020_09_10_Naklon-Right_g201b20134_f025_0002                                                   |                |                                              | 6000x4000                      |             | DSC-RX1R                     | 35       |  |
|                                                                                      |                           | 2020_09_10_Naklon-Right_g201b20134_f025_0004                                                   |                |                                              | 6000x4000<br>6000x4000         |             | DSC-RX1R<br>DSC-RX1R         | 35<br>35 |  |
|                                                                                      |                           | 2020_09_10_Naklon-Right_g201b20134_f025_0005<br>1 2020_09_10_Naklon-Right_g201b20134_f025_0006 |                |                                              | 6000x4000                      |             | DSC-RX1R                     | 35       |  |
|                                                                                      |                           | 1 2020 09 10 Naklon-Right g201b20134 f025 0007                                                 |                |                                              | 6000x4000                      |             | DSC-RX1R                     | 35       |  |
|                                                                                      |                           | 2020_09_10_Naklon-Right_q201b20134_f025_0008                                                   |                |                                              | 6000x4000                      |             | DSC-RX1R                     | 35       |  |
|                                                                                      |                           | 2020_09_10_Naklon-Right_q201b20134_f025_0009                                                   |                |                                              | 6000x4000                      |             | DSC-RX1R                     | 35       |  |
|                                                                                      |                           | 2020_09_10_Naklon-Right_g201b20134_f025_0010                                                   |                |                                              | 6000x4000                      |             | DSC-RX1R                     | 35       |  |
|                                                                                      | <b>COL</b>                | 2020_09_10_Naklon-Right_g201b20134_f025_0011                                                   |                |                                              | 6000x4000<br>$\cdots$<br>10000 |             | DSC-RX1R<br><b>BAA BUILD</b> | 35<br>٠٠ |  |

*Рисунок 17. Параметры калибровки камер*

0,006х0,006 мм. Офсеты были взяты из документации к данному типу БВС и его полезной нагрузки (Рис. 17).

После задания параметров калибровки камеры был запущен процесс оптимизации.

Важным показателем качества обработки является дисторсия камер – искажение изображения в оптической системе, при которой коэффициент линейного увеличения (отношение отрезка на изображении к длине отрезка на местности) изменяется в зависимости от удаления отображаемых на снимке предметов от оптической оси. Модель

дисторсии описывает трансформацию координат точки в локальной системе координат камеры в координаты в пикселях кадра (сенсора) (https://www.geoscan.aero.ru). График дисторсий, на котором отображаются значения и направление дисторсий в

соответствии с уточненными

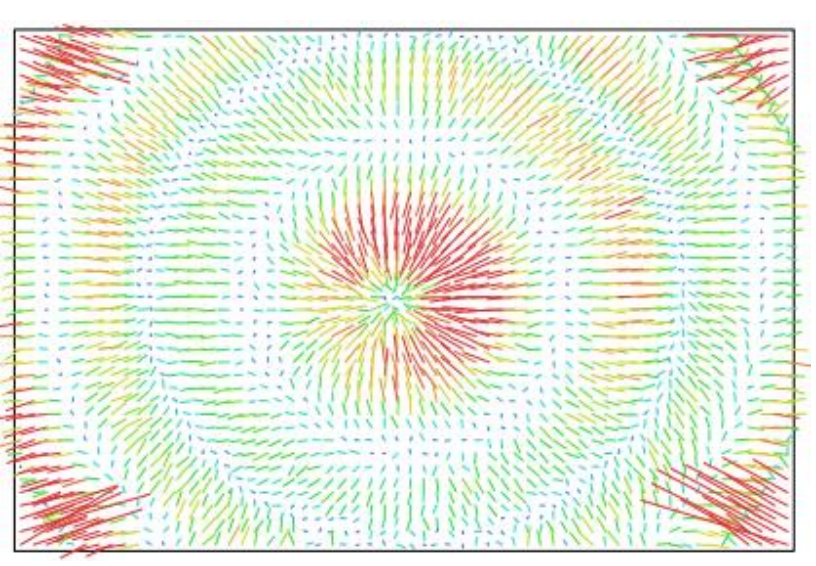

 *Рисунок 18. График дисторсии камеры Sony RX1RII*

параметрами калибровки камеры, позволяет оценить, насколько правильно камера описывается прикладной математической моделью (Рис. 18).

Важно учитывать положения камер в момент фотографирования. Ошибка (м) для значений X, Y, Z - разница между заданной (измеренной) и расчетной позициями центра фотографирования. Соответственно, для масштаба 1:500 общая ошибка по X и Y не должна превышать 5 см, по Z – 10 см (Табл. 3).

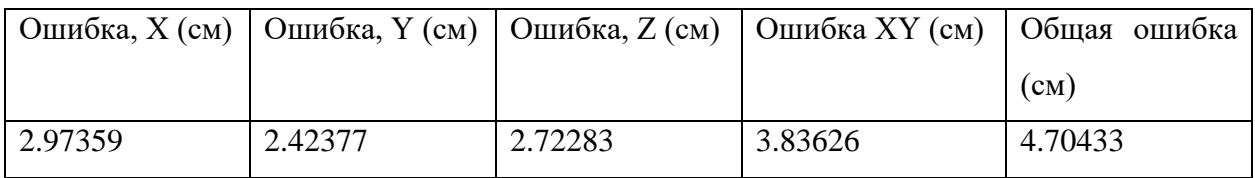

*Таблица 3. Средняя ошибка положений камер при создании проекта в МСК*

Далее в проект подгружаются координаты контрольных точек. Контрольные точки используются для проверки точности выравнивания снимков и результатов оптимизации. Подгруженные точки отображаются в программе значком маркера. Положение контрольных точек определяется через их проекции на исходных снимках. Размещение маркера требует корректировки в ручном режиме. Проекция маркера должна находиться на соответствующем опознаке, созданном во время полевых работ (Рис. 19).

Следует учитывать количество активных проекций маркера – чем их больше, тем ниже точность из-за накопления ошибок при вычислении каждой проекции. Оптимальным является 4-5 проекций одного маркера.

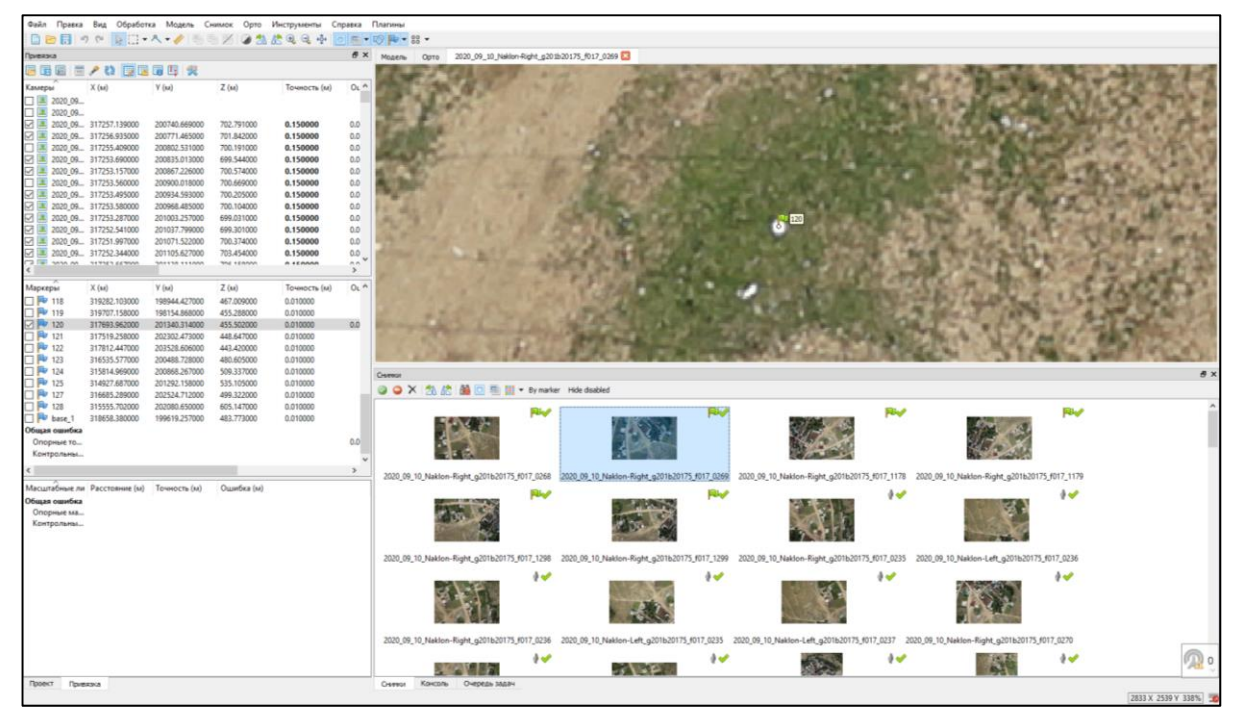

*Рисунок 19. Расстановка маркеров по снимкам*

После размещения маркеров на снимках оптимизация была запущена повторно, анализировались средние квадратические ошибки по контрольным точкам. Ошибка (м) для значений X, Y, Z - разница между заданной (измеренной) и расчетной позициями центра фотографирования. Соответственно, для масштаба 1:500 общая ошибка по X и Y не должна превышать 5 см, по  $Z - 10$  см

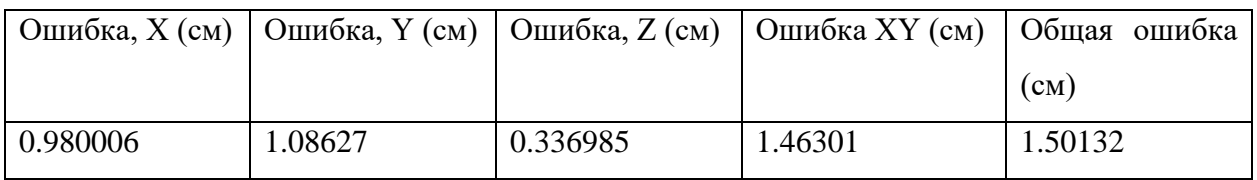

*Таблица 4. Средняя ошибка положений маркеров при создании проекта в МСК*

Следующим этапом работ является построение цифровой модели местности (ЦММ) – модели поверхности в виде регулярной сетки значений высоты. Metashape позволяет построить ЦММ на основании плотного облака точек, разряженного облака, полигональной модели и карт глубины. В данной работе ЦММ была построена по картам глубины, т.к. это сокращает время обработки, позволяя сохранить заданную точность модели. ЦММ может быть построена только при заданной системе координат, что было выполнено на предыдущем этапе обработки. В качестве исходных данных были использованы карты глубины (Рис. 21), которые автоматически рассчитываются из стереопары для каждого снимка. Было выбрано желаемое качество модели, включена

интерполяция, что позволяет рассчитать ЦММ для всех частей объекта съёмки. Классы точек по умолчанию выбираются все, т.е. ЦММ будет построена для всех объектов, в иных случаях можно выбирать класс точек, которые, например, принадлежат земной поверхности, и рассчитать

ЦММ только для

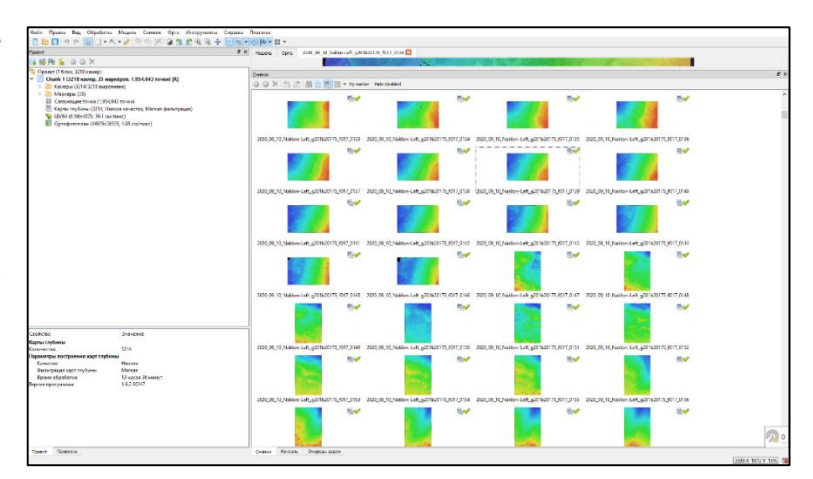

*Рисунок 20. Рассчитанные для каждого снимка карты глубины*

определённой поверхности. Дополнительно можно установить границы области экспорта модели, пространственное разрешение и общий размер модели в пикселях, что позволяет строить ЦММ определённой точности (Рис. 21).

После построения ЦММ можно приступать к созданию ортофотоплана – конечного результата на данном этапе работ. Размер пикселя (пространственное разрешение) будущего ортофотоплана по умолчанию соответствует пространственному разрешению

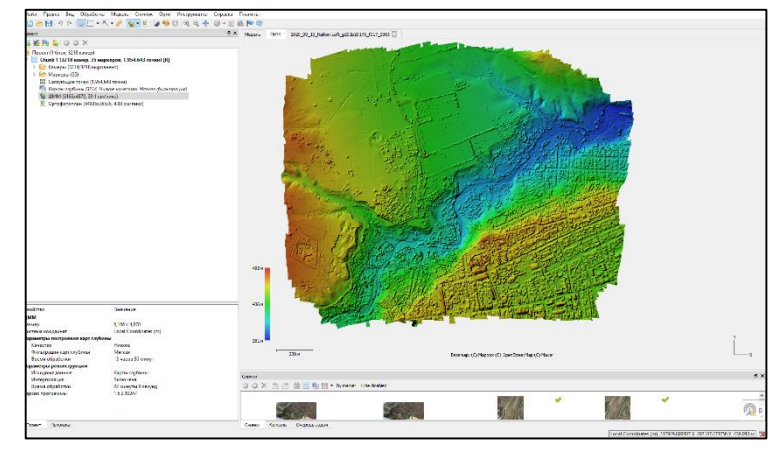

*Рисунок 21. ЦММ в проекте*

съёмки. При желании размер пикселя можно увеличить, от чего зависит размер ортофотоплана, при этом его пространственное разрешение не изменится. Metashape строит

ортофотоплан для всей области проецирования (Рис. 22).

По окончании обработки можно экспортировать ортофотоплан и ЦММ. В данной работе ортофотоплан строился только для участка городской территории.

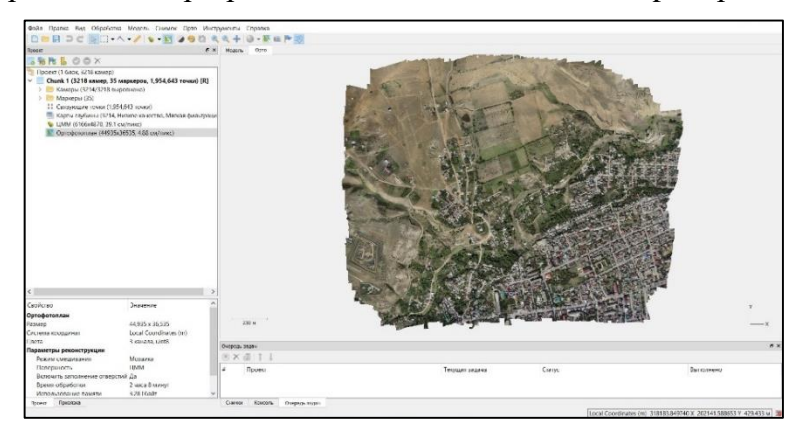

*Рисунок 22. Ортофотплан в проекте*

## <span id="page-39-0"></span>ГЛАВА 5. ГЕОИНФОРМАЦИОННЫЙ АНАЛИЗ

#### <span id="page-39-1"></span>5.1. ПОЛУЧЕНИЕ ГЕНЕРАЛЬНОГО ПЛАНА И ПРИВЯЗКА КАРТМАТЕРИАЛОВ

Материалы для работы были получены из открытого источника - Федеральной государственной информационной системы территориального планирования (ФГИС ТП). Данная информационная система обеспечивает доступ к сведениям и документам в области территориального планирования, содержащихся на информационных ресурсах государственного и муниципального уровня.

Для городского округа «город Буйнакск» были получены следующие материалы:

Генеральный план городского округа «город Буйнакск» от 5 декабря 2013 и приложения к нему:

- 1. Карта границ охранных зон и природно-экологического состояния территории;
- 2. Карта размещения объектов транспортной инфраструктуры местного значения;
- 3. Карта границ планировочных районов;
- 4. Карта границ населенного пункта, функциональных зон, размещение объектов местного значения.

Правила землепользования и застройки городского округа «город Буйнакск» от 12 марта 2014 и приложения к ним:

- 1. Карта градостроительного зонирования (территориальные зоны);
- 2. Карта зон действия ограничений по экологическим и санитарноэпидемиологическим условиям;
- 3. Карта «Зоны ограничений от возможных чрезвычайных ситуаций природного характера».

Все картографические материалы были получены в растровом графическом формате jpeg масштаба 1:5000. Для дальнейшей работы с ними необходимо было выполнить привязку. При этом следовало учитывать, что работа будет выполняться в прямоугольной системе координат, поэтому картматериалы необходимо привязать в МСК

Работа велась в программном продукте ArcGIS ver. 10.8

Привязка выполнялась в два этапа. На первом этапе по пяти опорным точкам, координаты которых были автоматически взяты (считаны) программой с ортофотоплана города задавалось приблизительное положение картматериала в пространстве. Для этого использовалось полиноминальное преобразование первой степени (аффинное).

Полиноминальные преобразования применяются, когда свойства изображения неизвестны, и используются в тех случаях, когда дальнейшая работа с материалами предполагает их использование в ГИС, выполнение геоинформационного анализа, который требует точной локализации данных.

Далее по двадцати опорным точкам полиноминальным преобразованием второй степени картматериалу задавалось более точное положение в пространстве.

Опорные точки брались по характерным признакам местности: перекрёсткам дорог, городским кварталам. Точность взятых по ортофотоплану отсчётов достаточная для работы с картографическими материалами генерального плана (масштаб 1:5 000), так как ортофотоплан соответствует масштабу 1:500.

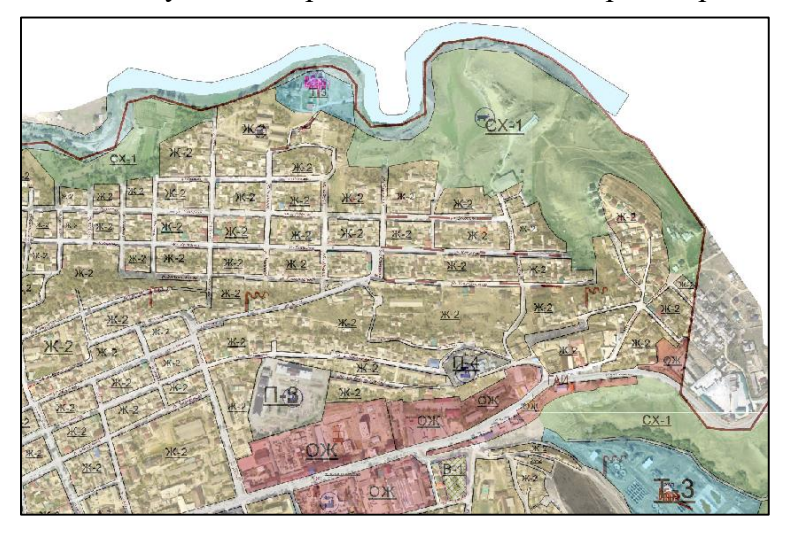

В результате были полученные привязанные в МСК картматериалы (Рис. 23).

Затем была выполнена векторизация привязанных картматериалов для дальнейшей *Рисунок 23. Фрагмент привязанного генерального плана*

возможности проведения на их основе аналитических операций.

#### <span id="page-40-0"></span>5.2 ВИЗУАЛЬНЫЙ МОНИТОРИНГ

При долгосрочной перспективе развития города актуально проводить периодический мониторинг городских территорий. Это помогает отследить текущее состояние развития городской среды, и при необходимости откорректировать генеральный план и сопутствующие документы, для более эффективного управления развитием территорий.

В данном случае рассматривались возможности мониторинга соответствия современных элементов городской среды, таких как жилые кварталы, производственные зоны, зоны социально-деловой застройки, рекреационные и парковые зоны и т.д., содержанию генерального плана.

В первую очередь проводился визуальный мониторинг современной структуры застройки предложенных генеральным планом функциональных зон. Так, на одном из участков городской территории запланировано создание рекреационной зоны, при этом результаты мониторинга показывают, что в этом месте размещена жилая застройка площадью 39 га, что требует корректировки генерального плана (Рис. 24 а, б).

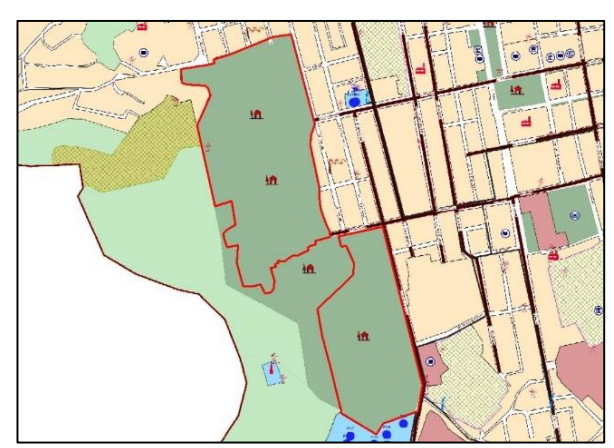

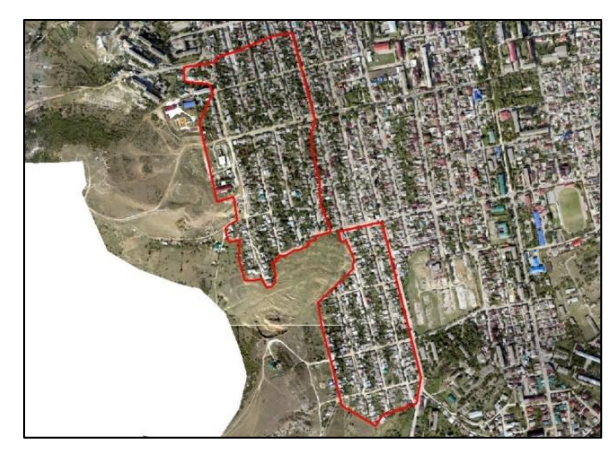

*Рисунки 24 а, б. Жилые кварталы на месте планируемой рекреационной зоны на генеральном плане города и ортофотоплане*

Далее был проведен визуальный мониторинг в целях выявления опасных природных явлений, таких как рост оврагов, осыпи, склоновые процессы, и их влияния на предложенную генпланом планировочную структуру города.

Некоторые планируемые жилые кварталы располагаются в пределах опасных зон, подверженных эрозии. В северо-западном районе города, где в соответствии с генпланом предполагается создать новые жилые кварталы, прослеживается большая расчленённость рельефа, вызванная водной эрозией. В частности, и на ортофотоплане, и на ЦММ отчётливо виден овраг, который разрастается в сторону проектируемых кварталов (Рис. 25 а, б).

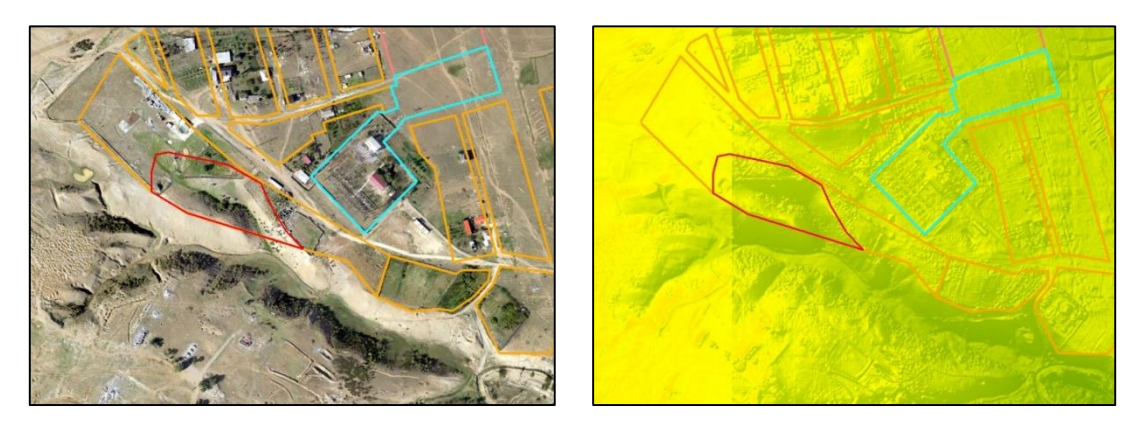

*Рисунки 25 а, б. Жилые кварталы, расположенные в пределах разрастающегося оврага на ортофотоплане и ЦММ*

Соответственно для дальнейшего развития городских территорий необходимо будет либо прибегать к инженерным решениям для укрепления склонов оврага, либо переносить жилые кварталы.

# <span id="page-42-0"></span>5.3 МОНИТОРИНГ ОПАСНЫХ ПРИРОДНЫХ ЯВЛЕНИЙ: ПОСТРОЕНИЕ КАРТ ЭКСПОЗИЦИЙ И УКЛОНОВ ПО ЦММ

Поскольку город Буйнакск находится в сейсмоопасной зоне Предгорного Дагестана, его территория подвержена опасным природным явлениям: оползням, селям обвалам и т.д. Поэтому актуальным становиться выявление данных природных явлений посредством материалов и методов дистанционного зондирования земли (в данном случае ортофотоплана и ЦММ) для дальнейшего применения результатов для целей территориального планирования. При этом для обработки данных ДДЗ использовались инструменты анализа ГИС, что позволяет на основе имеющихся материалов получать новые данные для анализа территории.

Для решения задач выявления опасных природных явлений, связанных с перемещением масс горных пород были построены карты экспозиции и крутизны склонов.

Карта экспозиции создаётся инструментом «Aspect» группы инструментов «Raster surface» модуля «3D Analyst Tools» из цифровой модели местности. Данная карта показывает направление уклона склона. Благодаря ей в дальнейшем были выявлены направления селеспусков на потенциально селеопасных склонах (Рис. 26).

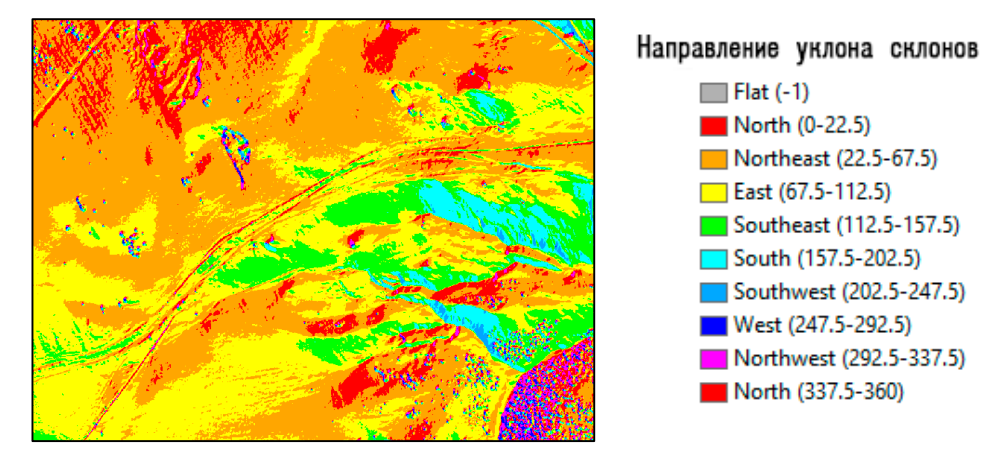

*Рисунок 26. Фрагмент карты уклонов и легенда к ней*

Карта крутизны склонов была создана инструментом «Slope» группы инструментов «Raster surface» модуля «3D Analyst Tools» из цифровой модели местности. В работе она применялась для выявления возможных поверхностей отрыва масс слей, осыпей, склонов, непригодных для строительства (Рис. 27).

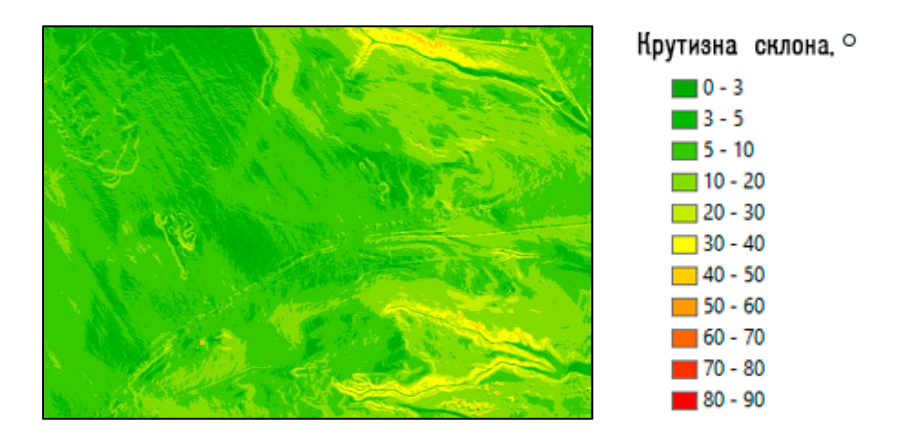

*Рисунок 27. Фрагмент карты крутизны склонов и легенда к ней*

При создании данных карт было важно учитывать их пространственное разрешение для получения репрезентативных данных, при условии, что картографические приложения к генплану имеют масштаб 1:5000. Соответственно, для соблюдения точности, заданной генеральным планом, пространственное разрешение не должно было превышать 50 см/пиксель. Учитывался также z-фактор – коэффициент, приводящий в соответствие единицы измерения вертикальных единиц (единиц высоты) и плановых единиц. Так как единицы высоты и плановые координаты цифровой модели местности приводились в метрах, z-фактор применялся равным единице. Пространственное разрешение полученных карт экспозиции и крутизны составило 50 см/пиксель. Таким образом, по ним можно проводить измерения для мониторинга опасных природных явлений.

Полученные материалы были применены для решения проблем мониторинга опасных природных явлений, характерных для территории города.

Также рассматривались возможности выявления осыпей. Осыпью называют скопление на склонах обломков горных пород, которые по мере накопления постепенно перемещаются под влиянием силы тяжести (https://rus-geolog-terms.slovaronline.com).

Осыпи приурочены к крутым, свыше 40 %, склонам и представляют опасность для строительства. Они требуют проведения соответствующих мероприятий по уменьшению крутизны и закреплению склонов. Осыпи являются результатом эрозионной деятельности, то есть их месторасположение и количество постоянно изменяются. Поэтому их выявление в рамках периодического мониторинга является важной задачей при планировании развития города и для оперативного вмешательства специализированных служб. Следует отметить, при инженерных изысканиях для создания генерального плана города Буйнакска не делался акцент на выявление существующих осыпей и осыпеопасных склонов.

В данной работе осыпи выявлялись посредством визуального мониторинга (Рис. 28

а, б).

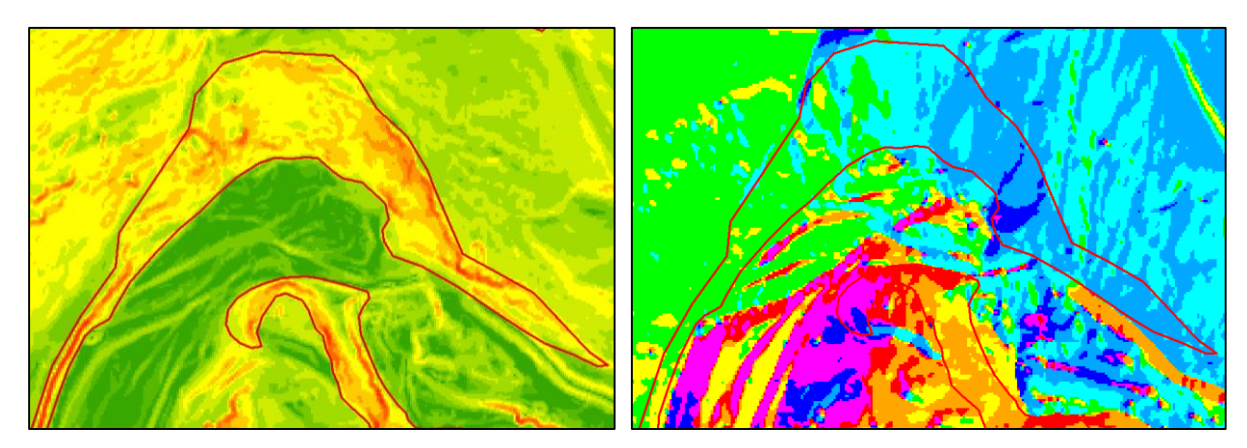

*Рисунки 28 а, б. Выявление осыпей с помощью карты крутизны и направления уклонов склонов* 

Большое количество осыпей расположено вблизи водных объектов – это берега реки Шура-озень, протекающей через всю территорию города, и берега обводного канала. Анализ ортофотоплана показывает, что вблизи осыпеопасных склонов расположены жилые строения, где в соответствии с генпланом планируется создание новых жилых кварталов. Соответственно, при дальнейшем планировании развития города рекомендуется провести усиленную инженерную подготовку выявленных осыпеопасных территорий.

В генеральном плане обозначены условия, при которых территория является благоприятной для дальнейшей застройки. Так, городские территории в зависимости от уклона подразделяются на:

- Условно-благоприятные, с уклоном поверхности до 10%
- Ограниченно-благоприятные, с уклоном поверхности от 10% до 40%
- Неблагоприятные, с уклоном поверхности более 40%, осыпями, селеопасными участками

В ходе работы на основе построенных карт были проанализированы территории, отведённые под застройку. На основании карт уклонов и экспозиций склонов были отмечены территории, неблагоприятные для строительства, при этом генеральным планом предполагается возведение там жилых кварталов (Рис. 29 а, б в). В подобных местах из-за крутизны склона появляется опасность схода селей, соответственно при строительстве требуется усиленная инженерная подготовка.

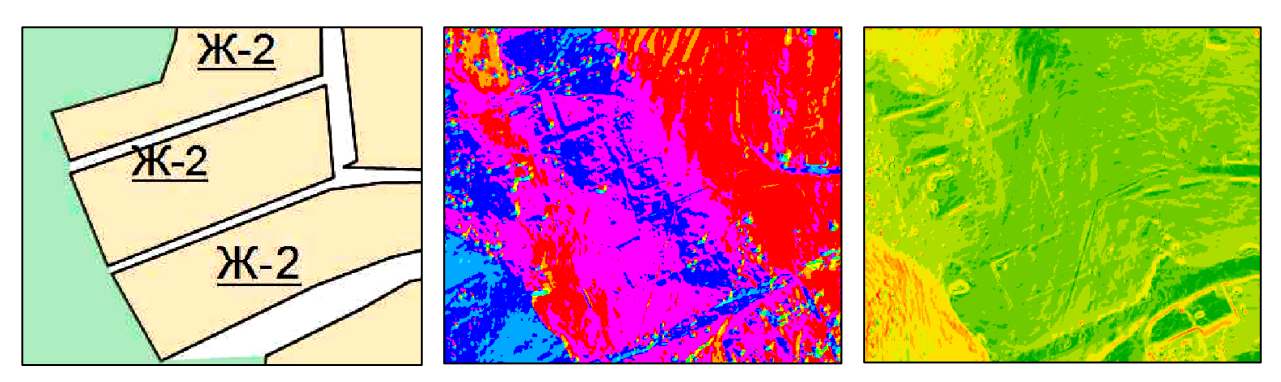

*Рисунки 29 а, б, в. Данные карт экспозиции и уклонов склонов для территорий планируемых кварталов* 

Отдельно стоит отметить выявление поверхностей схода селей. Селевые проявления на исследуемой территории связаны с водными потоками и явлениями плоскостного смыва, которые оставляют после себя русла оврагов и промоин, представляющие большие сложности для градостроительного освоения территории и исключающие из застройки значительные площадки. Несмотря на то, что в городе периодически проходят мероприятия по укреплению выявленных селеопасных склонов, необходимо проводить наблюдение за склоновыми процессами, как для отслеживания изменений уже известных селеопасных склонов, так и для выявления новых потенциально опасных явлений эрозии (Рис. 30 а, б).

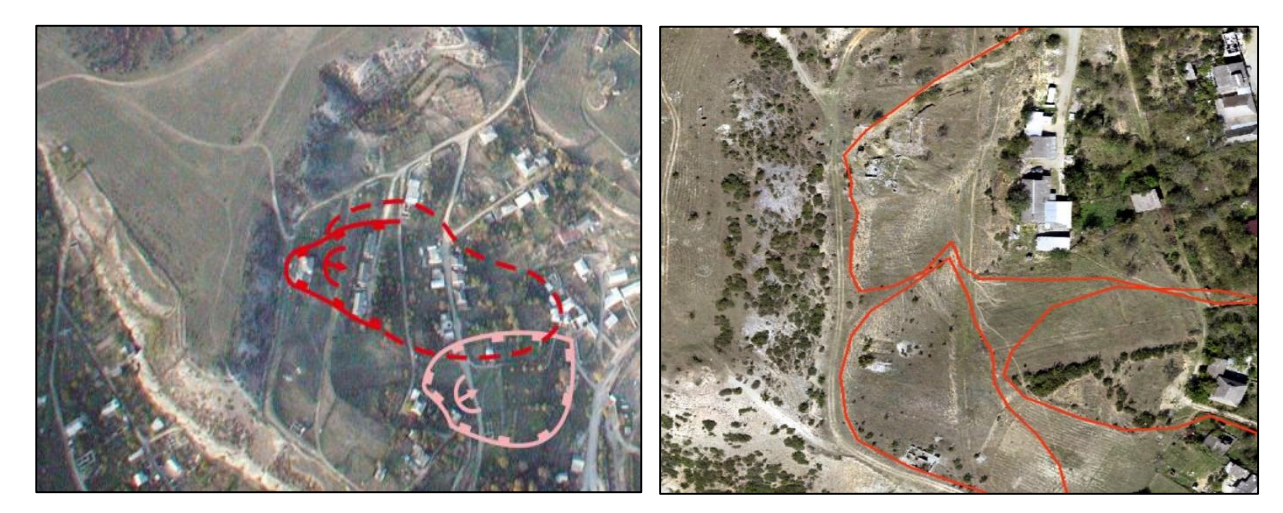

*Рисунки 30 а, б. Поверхности отрыва масс пород в районе Беловецкой горки по данным генерального плана в 2013 году и современные поверхности отрыва масс пород, выявленные по результатам мониторинга*

Так, по современным материалам (Рис. 30б) АФС можно увидеть, что в южном планировочном районе «Беловецкая горка» появились потенциально опасные поверхности отрыва селевых масс. По аэрофотосъемке 2013 года (Рис. 30а) было выделено только два возможных места отрыва селевых масс. На ортофотоплане 2020 года прослеживаются новые поверхности возможного отрыва селя, а также увеличение площади потенциального селеспуска. Это подтверждают и данные о крутизне склонов, полученные посредством геоинформационного анализа. Именно этот район является перспективным для застройки, и активно застраивается в настоящий момент.

# <span id="page-46-0"></span>5.4. ПРОБЛЕМА ЗАМУСОРЕННОСТИ ГОРОДА И ОТСУТСТВИЕ КОНТРОЛЯ ЗА УТИЛИЗАЦИЕЙ МУСОРА

В генеральном плане была обозначена проблема замусоренности территорий города, большого количества несанкционированных свалок, отсутствия контроля за сбытом мусора. Проблема контроля за несанкционированным сбытом мусора может быть решена путём мониторинга городской территории по ортофотоплану. В процессе визуального мониторинга было выявлено более 400 несанкционированных свалок расположенных, как правило, на границе застроенной территории (в функциональных зонах, предназначенных для ведения сельского хозяйства и рекреации) и в частном секторе.

Была определена реальная площадь существующего городского полигона ТБО, которая на данный момент превышает запланированную генпланом площадь в 3 раза. С использованием инструмента «Buffer» группы инструментов «Proximity» модуля «Analysis Tools» была построена санитарно-защитная зона, в размере 500 метров от границы полигона в соответствии со статьёй 7.1.12 САНПИН 2.2.1 «Санитарно-защитные зоны и санитарная классификация предприятий, сооружений и иных объектов», что показало несоответствие размещения полигона в соответствии с правилами САНПИН (Рис. 31).

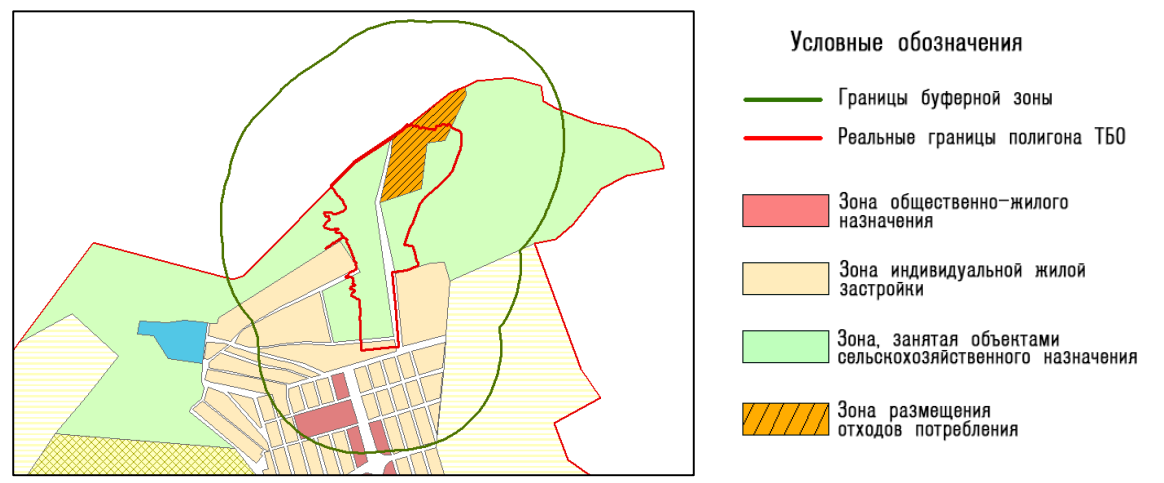

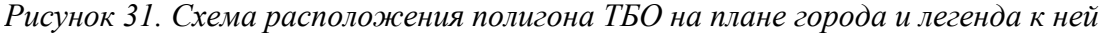

На данный момент в буферной зоне полигона ТБО находятся планировочные жилые кварталы микрорайона «Северный», поэтому следует либо переносить полигон ТБО, что запланировано генеральным планом, но не осуществлено, либо корректировать месторасположение планируемой застройки.

## <span id="page-47-0"></span>5.5. ОБОСНОВАНИЕ ПРОЕКТИРУЕМОЙ ДОРОГИ

В ходе работы были рассмотрены особенности дорожной инфраструктуры города. В частности, исследовался планируемый жилой район на северо-западе. С центральной частью города этот район связан единственной запроектированной дорогой, сопряженной с улицей Имама Гази-Магомеда, которая пересекает город с запада на восток и соединяет его с трассой на Махачкалу. В районе сочленения с улицей Имама Гази-Магомеда проектируемая дорога имеет крутой поворот и спускается к реке. В первую очередь строительство нового района осложнит транспортную ситуацию на уже существующих улицах города за счёт увеличившегося потока автомобилей. Также проблематичным может оказаться въезд в новый район из-за крутизны рельефа в месте планируемой дороги.

Для отображения крутизны склона строились профиля рельефа на интересующих участках дороги.

Профили создавались с помощью панели инструментов «3D Analyst», которые позволяют анализировать данные различных поверхностей и создавать на их основе новые массивы данных (Рис. 32).

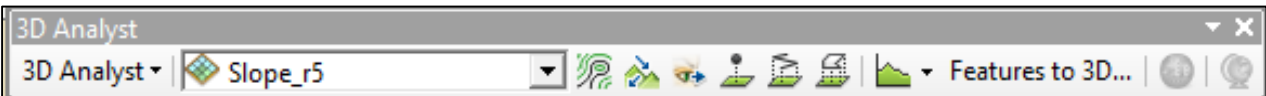

*Рисунок 32. Панель инструментов «3D Analyst»*

Предварительно для этой панели инструментов вызывалась функция «Feature to 3D», позволяющая задать объектам атрибуты высоты на основе исходного поля высот (Рис. 33).

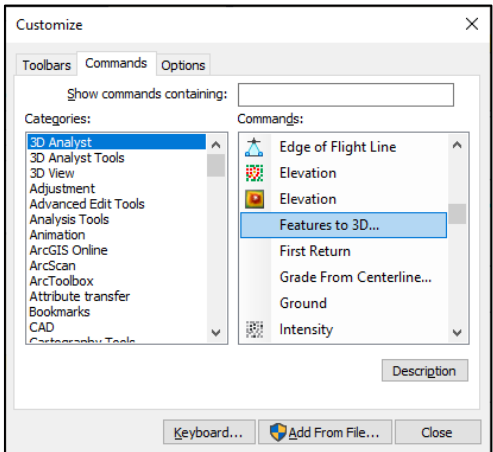

*Рисунок 33. Добавление инструмента «Feature to 3D»* 

Для построения профиля дороги в специально созданном векторном слое создавалась полилиния, функцией «Feature to 3D» данной полилинии задавались атрибуты высоты (из ЦММ) и атрибуты углов наклонов склона (из карты крутизны склонов). Функцией «Profile Graph» на основе атрибутов высоты и крутизны полилинии были построены дорожные профили (Рис. 34, 35).

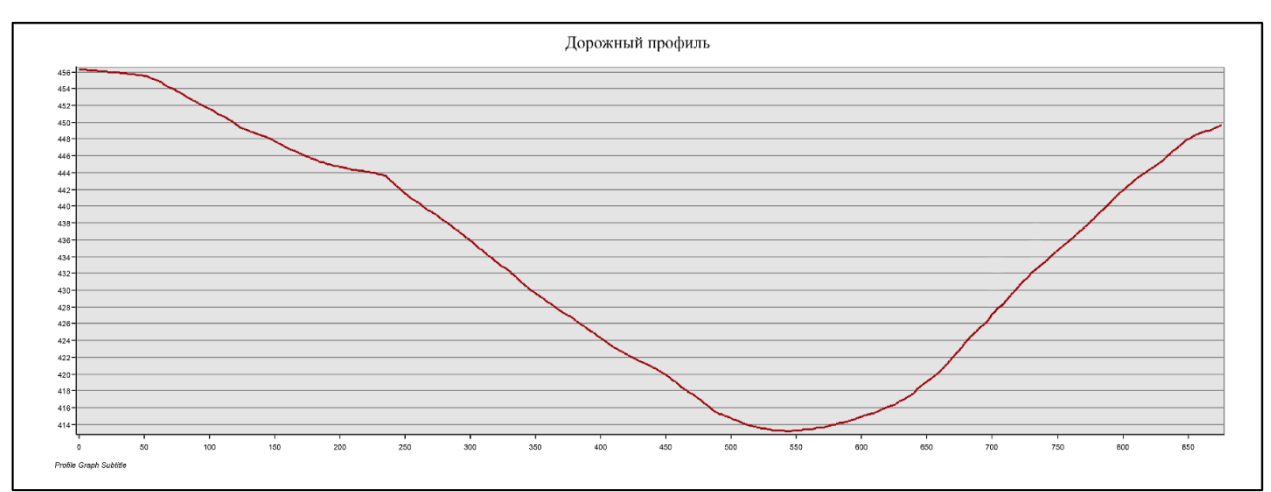

*Рисунок 34. Профиль дороги* 

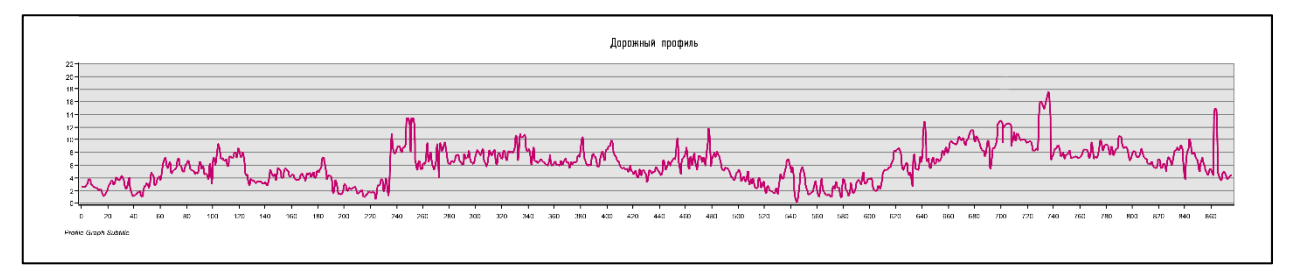

*Рисунок 35. Профиль крутизны дороги* 

Было выявлено, что в месте планируемого строительства дороги перепад высот составляет более 40 метров, при этом практически на всём участке преобладают уклоны поверхности от 8◦ до 12◦ что может усложнить дорожную ситуацию.

Дополнительный проектируемый выезд из города на окружную дорогу поможет только отчасти разгрузить планируемую магистраль, так как основные производственные и общественно-деловые зоны расположены в центральной части города Буйнакска.

Также для более репрезентативного отображения результатов в ходе работы было задействовано твердотельное моделирование – создание трёхмерных твёрдых тел, в данном случае на основе растровой и TIN моделей поверхностей.

Для участка дороги, для которого будет выполняться моделирование, создавался полигон в отдельном слое. Инструментом «Extract by Mask» группы инструментов «Extraction» модуля «Spatial Analyst Tools» из ЦММ модели был «вырезан» участок растра, который затем инструментом «Raster to TIN» группы инструментов «Conversion» модуля «3D Analyst Tools» конвертирован в TIN-модель. Нерегулярные триангуляционные сети (Triangular Irregular Networks - TIN) это форма векторных цифровых географических данных. Данные модели строятся методом триангуляции вершин, которые соединяются серией рёбер, таким образом формируются сеть треугольников. Триангуляционные сети представляют непрерывные поверхности, как например, высоты, уклоны, градиенты температур. Сети TIN обычно используются для моделирования небольших областей с очень высокой точностью. Именно TIN-модели позволяют осуществить моделирование объектов (https://desktop.arcgis.com).

Затем создавался ещё один векторный слой с полигоном для моделируемого участка дороги. В таблице атрибутов слоя было создано новое поле «High», в котором полигону задавалось нулевое значение высоты. Инструментом «Polygon to Raster» группы инструментов «To Raster» модуля «Conversion Tools» из векторного слоя был создан растр, при этом значение ячеек растра задавалась равным значению поля «High». Растр с нулевой высотой будет служить отсчётной поверхностью, на основе которой будет создана модель. Далее по аналогии с предыдущим этапом работ растр конвертировался в TIN-модель.

На заключительном этапе с помощью инструмента «Extrude Betveen» группы инструментов «Triangulated Surface» модуля «3D Analyst Tools» создавался полигональный слой, содержащий разницу высот TIN-модели нулевой поверхности и TIN-модели поверхности дорожного полотна.

Моделирование осуществлялось в приложении ArcScene, позволяющем визуализировать в трёхмерном изображении геоинформационные данные. Полученный на предыдущем этапе векторный слой экспортировался в приложение, где отображалось как трёхмерное тело (Рис. 35). При этом следует учитывать вертикальный масштаб, который устанавливается в свойствах сцены. От вертикального масштаба зависит корректность отображаемых данных.

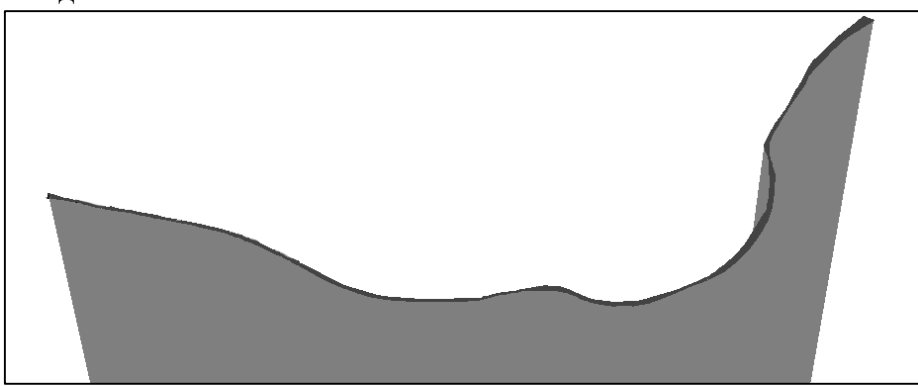

*Рисунок 35. 3D-модель участка дороги* 

Построенная модель даёт более полное представление об участке дороги. На рисунке виден сильный перепад высот в месте крутого поворота. Полученные в результате 3D моделирования данные позволяют убедиться, что при создании новой автомагистрали на этом участке может сложиться опасная дорожная ситуация. Более того, само строительство будет осложнено особенностями рельефа.

#### <span id="page-50-0"></span>5.6 ВОДНЫЕ ОБЪЕКТЫ НА КАРТЕ ГОРОДА. ПОСТРОЕНИЕ ВОДООХРАННЫХ ЗОН

На территории города есть водные объекты, для них не определены границы водоохранных зон, прибрежных защитных и береговых полос. Соответственно, этих зон нет и на кадастровой карте (https://pkk.rosreestr.ru). Подобная ситуация обусловлена тем, что границы защитных зон определяются от береговой линии водоёма, которая в свою очередь устанавливается по средним многолетним уровням воды в реке в период, когда она не покрыты льдом, с учетом уровней воды при руслонаполняющем расходе воды и морфологических особенностей водного объекта. Последний ватерпост, расположенный в районе с. Эрпели, в шести километрах выше по течению р. Шура-озень, был закрыт в 1967 году, с тех пор периодических наблюдений за уровнем воды для района исследований не проводилось, поэтому данные о береговой линии отсутствуют.

Соответственно, встаёт задача определения водоохранных зон, береговых полос и прибрежных защитных полос для водоёмов, расположенных на территории города.

Так, согласно Водному Кодексу Российской Федерации водоохранными зонами являются территории, которые примыкают к береговой линии (границам водного объекта) морей, рек, ручьев, каналов, озер, водохранилищ и на которых устанавливается специальный режим осуществления хозяйственной и иной деятельности в целях предотвращения загрязнения, засорения, заиления указанных водных объектов и истощения их вод, а также сохранения среды обитания водных биологических ресурсов и других объектов животного и растительного мира. В границах водоохранных зон устанавливаются прибрежные защитные полосы, на территориях которых вводятся дополнительные ограничения хозяйственной и иной деятельности. Береговой полосой является полоса земли вдоль береговой линии (границы водного объекта) водного объекта общего пользования, предназначенная для общего пользования (Водный кодекс РФ, 2006)

Согласно правилам определения местоположения береговой линии установление местоположения береговой линии (границы водного объекта) осуществляется не реже одного раза в 25 лет, а также в случаях если местоположение береговой линии (границы водного объекта) необходимо для установления границ водоохранной зоны и (или) границ прибрежных защитных полос соответствующего водного объекта. Для установления местоположения береговой линии (границы водного объекта) применяется картометрический способ определения координат береговой линии (границы водного объекта) с использованием актуального картографического материала наиболее крупного масштаба, а также данных дистанционного зондирования Земли, имеющихся в отношении соответствующей территории в федеральном или ведомственных картографогеодезических фондах (Правила определения местоположения береговой линии…, 2016)

Поскольку для режима местных рек характерна зимняя межень, а максимальный уровень воды приходится на летний период, в то время как аэрофотосъёмка проводилась в сентябре, границу водных объектов (береговую линию) решено было устанавливать по ортофотоплану. Далее для построения буферных зон русла рек и канала, а также водная поверхность озёр были отвекторизованы: для этого создавался новый слой с полилиниями, где по ортофотоплану определялись и векторизовались береговые линии водоёмов. Затем из слоя полилиний создавался полигональный слой.

От береговой линии водоёмов инструментом построения буфера создавались водоохранные зоны в соответствии со статьями 6 и 65 Водного кодекса РФ (Рис.38, 39).

- Для реки Шура-озень ширина водоохранной зоны составила 200 метров, поскольку длина реки от истока до устья составляет 80 километров
- Для озёр и прудов на территории города водоохранная зона составила 50 метров
- Для рек Калка-озень и Кара-озень ширина водоохранной зоны составила 50 метров, так как протяженность данных рек от истока до устья менее 10 километров
- Для обводного канала ширина водоохранной зоны составила 50 метров
- Для ручья, протекающего в северо-восточной части города ширина водоохранной зоны составила 50 метров.

От береговой водоёмов линии инструментом построения буфера создавались береговые полосы в соответствии со статьями 6 и 65 Водного кодекса РФ (Рис.38, 39).

- Для реки Шура-озень ширина береговой полосы составила 20 метров, поскольку длина реки от истока до устья составляет 80 километров
- Для озёр и прудов на территории города ширина береговой полосы составила 20 метров
- Для рек Калка-озень и Кара-озень ширина береговой полосы составила 5 метров, так как протяженность данных рек от истока до устья менее 10 километров
- Для обводного канала ширина береговой полосы составила 5 метров
- Для ручья, протекающего в северо-восточной части города ширина береговой полосы составила 5 метров.

Следует учитывать, что ширина прибрежной защитной полосы устанавливается в зависимости от уклона берега водного объекта и составляет тридцать метров для обратного или нулевого уклона, сорок метров для уклона до трех градусов и пятьдесят метров для уклона три и более градуса/ Для корректного определения ширины прибрежной защитной полосы инструментами панели «3D Analyst» на основе ЦММ и карты крутизны склонов были построены профили долины р. Шура-озень, профили берегов обводного канала и озера Комсомольское (Рис. 36, 37).

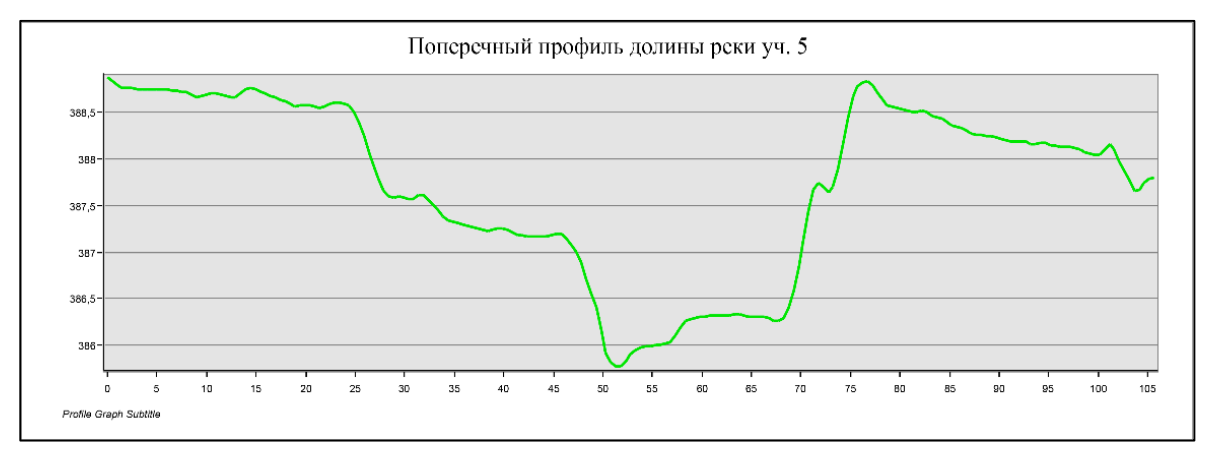

*Рисунок 36. Поперечный профиль долины реки Шура-озень*

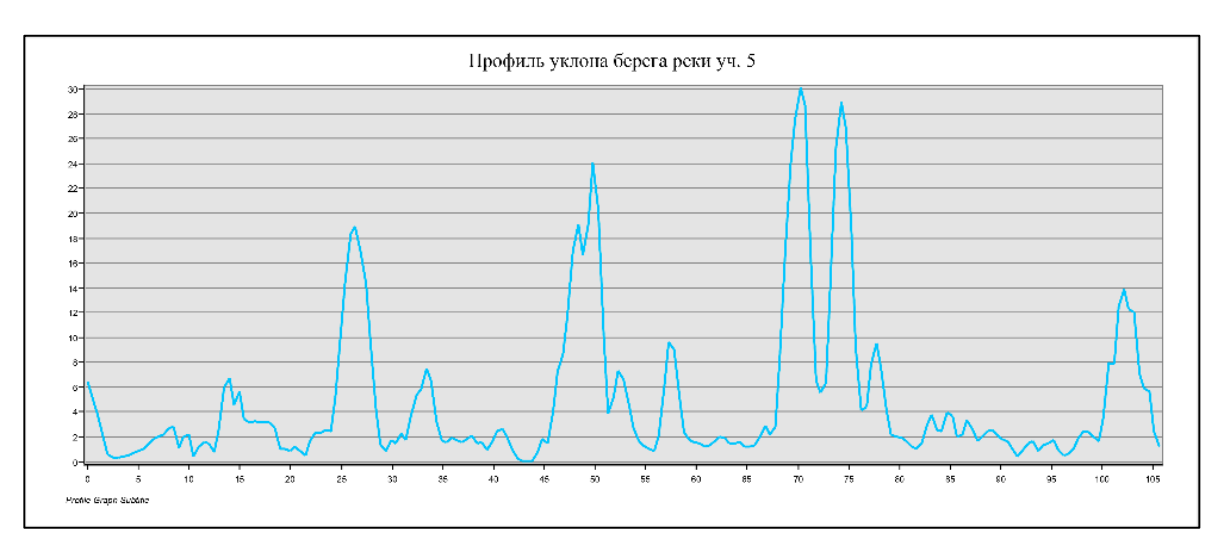

*Рисунок 37. Профиль уклонов долины реки Шура-озень*

Затем на основании этих данных инструментами построения буферных зон были созданы прибрежные защитные полосы (Рис. 38, 39).Их ширина составила:

 Для реки Шура-озень 50 метров, поскольку уклон берега реки составляет более трёх градусов

- Для озёр и прудов на территории города 40 метров, поскольку уклон их берега до трёх градусов
- Для обводного канала 50 метров, поскольку уклон берега составляет более трёх градусов
- Для ручья, протекающего в северо-восточной части города 50 метров.

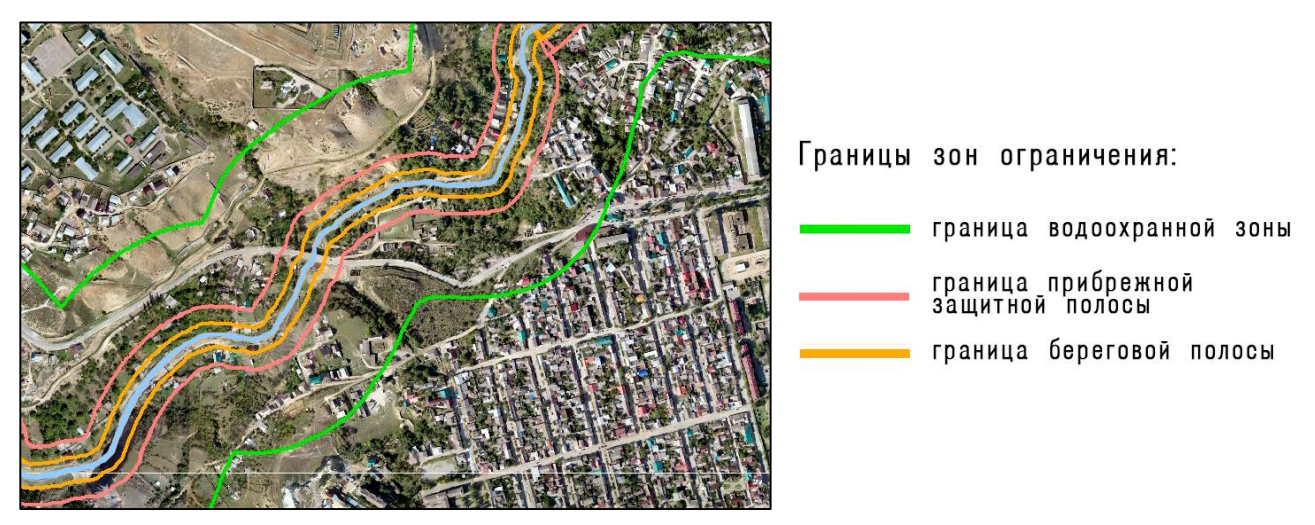

*Рисунок 38. Зоны ограничения, построенные для реки Шура-озень*

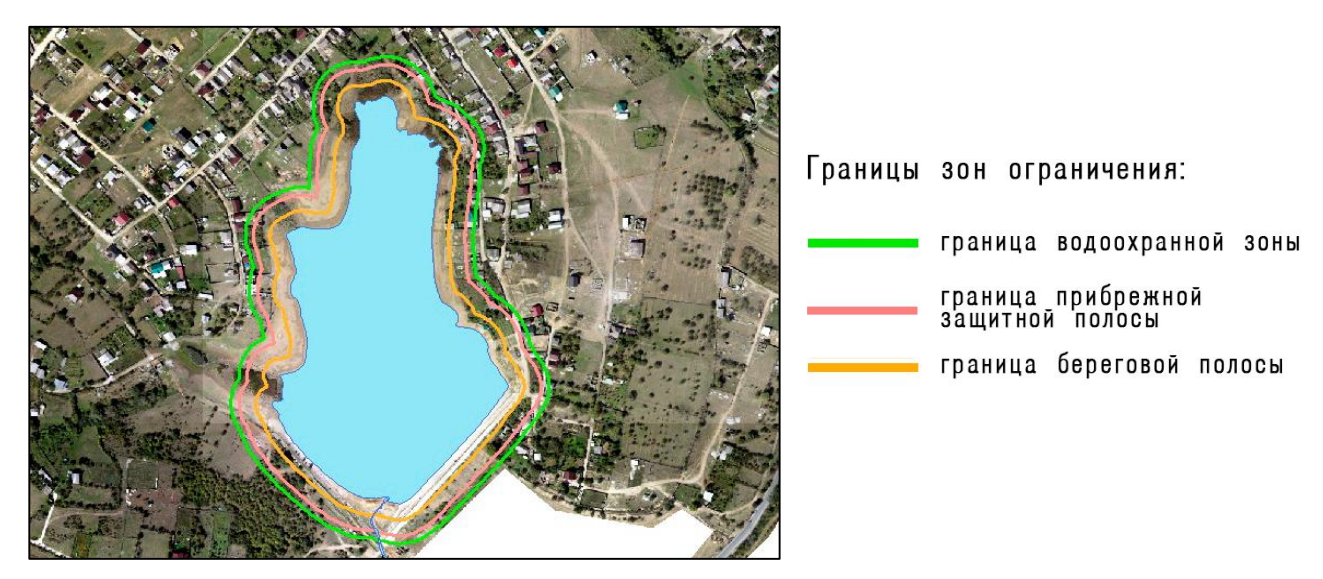

*Рисунок 39. Зоны ограничения, построенные для оз. Комсомольское*

Таким образом, с использованием инструментов геоинформационного анализа на основе данных аэрофотосъёмки был предложен метод решения одной из проблем, возникших на этапе планирования развития городской среды и обозначенной в генеральном плане.

## <span id="page-54-0"></span>5.7 ПОСТРОЕНИЕ ЗОН ЗАТОПЛЕНИЯ

Как видно по картматериалам генерального плана, в долине реки Шура-озень расположено много жилых строений. Данные аэрофотосъёмки это подтверждают. Учитывая, что река имеет свойство разливаться в зимний период, возникает опасность затопления прилегающих к руслу реки территорий. Для того, чтобы спрогнозировать масштабы возможного затопления с применением методов геоинформационного анализа были построены зоны затопления.

Работа осложнялась недостатком данных: известно было только то, что вода в реке в поводочный период поднимается в среднем на 2,2 – 4,7 метра, при большом объеме воды, сошедшей с гор, эта отметка может достигать 7 метров относительно существующего русла. Также учитывалось, что исходными материалами для построения карты и модели затопления служат только ортофотоплан и цифровая модель местности.

Соответственно, необходимо было получить данные об уровнях воды в реке во время паводка относительно её русла. При этом учитывалось, что Шура-озень протекает в предгорной местности, поэтому её русло в пределах города будет иметь различные высоты, с перепадом около 80 метров.

На первом этапе создавалась уровенная поверхность – растровый слой, высоты которого соответствовали высотам русла реки. Инструментом инструментом «Collapse Dual Lines To Centerline» группы инструментов «Generalization» модуля «Cartography Tools» создавалась осевая линия русла реки. Затем инструментом «Generate Points Along Lines» группы инструментов «Sampling» модуля «Data Management Tools» вдоль линии проставлялись точки с интервалом 50 метров. Функцией «Features to 3D» панели инструментов «3D Analyst» в точки из ЦММ извлекались значения высоты, и на основании этих точек строился растр уровенной поверхности (Рис. 40).

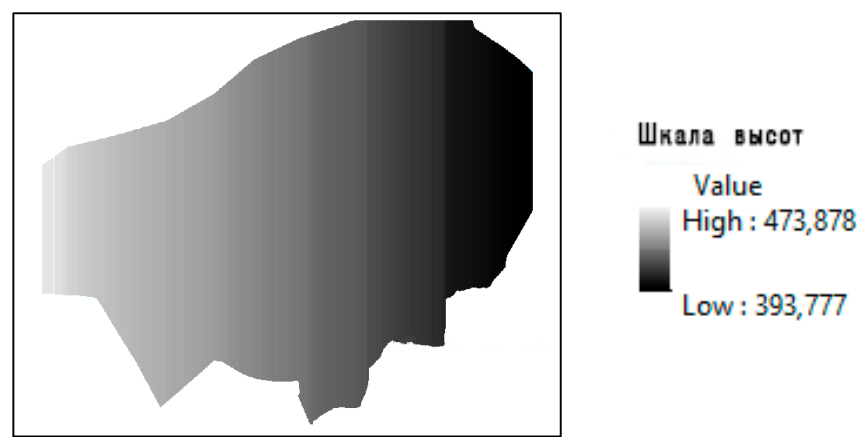

*Рисунок 40. Участок растра уровенной поверхности*

На следующем этапе из полученного растра и ЦММ создавались области возможного затопления. С помощью инструмента «Raster Calculator» группы инструментов «Map Algebra» модуля «Spatial Analyst» значения каждого пикселя уровенной поверхности были подняты на 2,2, 4,7 и 7 метров; в результате получены три новых растра. На основе каждого из них были созданы три зоны предполагаемого затопления.

Затем калькулятором растров от слоя цифровой модели местности отнимался слой перевычисленной уровенной поверхности, то есть от значения высоты каждого пикселя ЦММ отнималось значение высоты каждого пикселя уровенной поверхности. В результате получался растр, где зоне затопления соответствуют области с отрицательным значением пикселя. Для удобства дальнейшей работы была произведена классификация растра (Рис. 41).

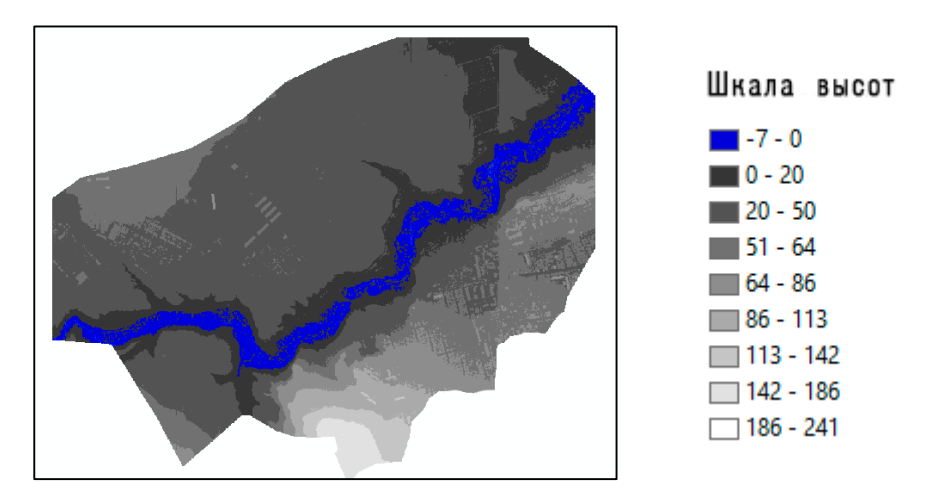

*Рисунок 41. Участок классифицированного растра*

На заключительном этапе из классифицированного растра калькулятором растров выбирались области затопления: пиксели, значения которых были меньше нуля или равны нулю. Пиксели полученного растра содержали значения: «1» - пиксели со значениями, удовлетворяющие условию  $\lll$  = 0» и «0» - пиксели со значениями, не удовлетворяющие данному условию. Таким образом были визуализированы области предполагаемого затопления (Рис. 42).

Также для лучшего отображения репрезентативных данных в приложении ArcScene с помощью панели инструментов «Animation».

Из полученных результатов следует, что большая часть жилых строений, расположенных близко к руслу реки, находится в зоне затопления. В соответствии с этим следует запланировать ряд мероприятий по предупреждению возможности затопления жилых кварталов.

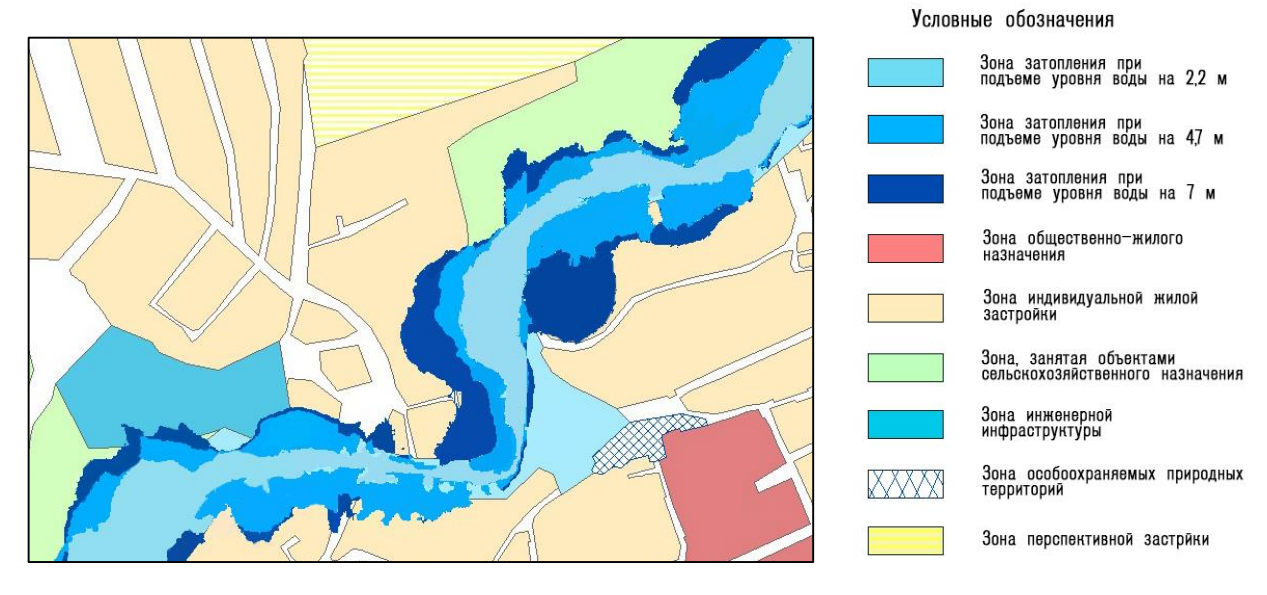

*Рисунок 42. Зоны затопления*

Проведённый анализ исходных данных показывает, что ортофотоплан и цифровая модель местности могут быть применены для решения разнообразных задач в рамках перспективного развития городской среды, таких как:

- 1. Мониторинг различных объектов, процессов и явлений
- 2. Создание инженерного обоснования планируемых объектов городской среды
- 3. Прогнозирование опасных природных явлений
- 4. Создание различных буферных зон в соответствии с установленными нормами

Поэтому можно судить, что материалы аэрофотосъёмки с БВС могут использоваться для комплексного анализа территорий городов в целях решения задач территориального планирования

#### <span id="page-57-0"></span>ЗАКЛЮЧЕНИЕ

Аэрофотосъёмка с БВС в настоящее время является одним из самых перспективных направлений оперативного получения высокоточных материалов, поэтому её использование для актуализации планов городских поселений может быть весьма эффективным.

Таким образом, для достижения поставленной цели были выполнены следующие задачи:

- 1. Проведены аэрофотосъёмочные работы на территории городского округа «Город Буйнакск», материалы которых послужили основой исследования;
- 2. Обработаны данные геодезических измерений, материалов АФС с последующим созданием цифровой модели местности и ортофотоплана;
- 3. Проведен анализ городской территории в целях выявления возможностей применения ортофотоплана и ЦММ для решения задач территориального планирования

В результате обработки ортофотоплана и ЦММ в ГИС было получено множество материалов.

Данные визуального мониторинга могут быть использованы во многих аспектах территориального планирования. Был проведен мониторинг функциональных зон, который выявил несоответствие текущего зонирования территории генеральному плану, а также наличие более 400 несанкционированных свалок на территории города.

Также посредством визуального мониторинга и построенных на основе ЦММ карт экспозиции и крутизны склонов на территории города выявлен рад опасных природных явлений, таких как осыпи, потенциальные поверхности отрыва селевых масс. На основе ЦММ построены зоны возможного затопления, благодаря чему можно спрогнозировать масштабы наводнения и принять меры по предупреждению стихийного бедствия. Результаты работы с цифровой моделью местности применимы для подготовки инженерного обоснования территории и дальнейшей разработке и корректировке на их основе проектной документации.

Благодаря применению инструментов ГИС на основе ортофотоплана были созданы санитарно-защитная зона полигона ТБО, водоохранные зоны, береговые зоны, зоны прибрежной защитной полосы для водоёмов, расположенных на территории города.

Таким образом, применение аэрофотосъёмки с БВС благодаря её оперативности, высокому качеству получаемых материалов, расширяет возможности при создании проектной документации и может быть использована при создании и корректировке планов городских поселений.

Подводя итоги можно сказать, что высокая точность материалов аэрофотосъёмки с БВС в постобработке позволяет получать достоверную информацию, необходимую для комплексного анализа городской территории в целях территориального планирования. Учитывая оперативность и дешевизну получения материалов аэрофотосъёмка с БВС может стать перспективным направлением в сфере территориального планирования.

## <span id="page-59-0"></span>СПИСОК ЛИТЕРАТУРЫ

*Нормативно-правовые документы:*

- 1. Водный кодекс Российской Федерации от 03.06.2006 г. N 74-ФЗ (ред. от 08.12.2020), (с изм. и доп., вступ. в силу с 01.01.2021): принят Гос. Думой Федер. Собр. Рос. Федерации 12 апр. 2006 г.: одобр. Советом Федерации Федер. Собр. Рос. Федерации 26 мая 2006 г.
- 2. Воздушный кодекс Российской Федерации от 19.03.1997 г. N 60-ФЗ (ред. от 30.04.2021): принят Гос. Думой Федер. Собр. Рос. Федерации 19 фев. 1997 г.: одобр. Советом Федерации Федер. Собр. Рос. Федерации 5 мар. 1997 г.
- 3. Градостроительный кодекс Российской Федерации. Часть первая от 29.12.2004 г. N 190-ФЗ (ред. от 30.12.2020) (с изм. и доп., вступ. в силу с 10.01.2021): принят Гос. Думой Федер. Собр. Рос. Федерации 22 дек. 2004 г.: одобр. Советом Федерации Федер. Собр. Рос. Федерации 24 дек. 2004 г.
- 4. Правила определения местоположения береговой линии (границы водного объекта), случаев и периодичности ее определения от 29.04.2016 г. N 377 (ред. от 14.12.2018): Приложение к Постановлению Правительства РФ от 29 апр. 2016 г. N 377, утв. Постановлением Правительства Российской Федерации от 29 апр. 2016 г. N 377.
- 5. Федеральные правила использования воздушного пространства Российской Федерации от 11.03.2010 г. N 138 (ред. от 02.12.2020): Приложение к Постановлению Правительства РФ от 11 мар. 2010 г. N 138, утв. Постановлением Правительства Российской Федерации от 11 мар. 2010 г. N 138.
- 6. Санитарно-эпидемиологические правила и нормативы СанПиН 2.2.1/2.1.1.1200-03 "Санитарно-защитные зоны и санитарная классификация предприятий, сооружений и иных объектов" [Вводятся постановлением Главного государственного санитарного врача от 25 сентября 2007 г. № 74. Вводится в действие с 1 марта 2008 г.].
- 7. Инструкция по развитию съемочного обоснования и съемке ситуации и рельефа с применением глобальных навигационных спутниковых систем ГЛОНАСС и GPS ГКИНП (ОНТА)-02-262-02 [Утверждена приказом руководителя Федеральной службы геодезии и картографии России от 18 янв. 2002 г. N 3-пр. Вводится в действие с 1 марта 2002 г.].
- 8. Инструкция по топографической съёмке в масштабах 1:5000, 1:2000, 1:1000 и 1:500 ГКИНП-02-033-82 [Утверждена ГУГК 5 окт. 1979 г. Вводится в действие с 1 января

1983 г. с поправками, утвержденными ГУГК 9 сентября 1982 г. (приказ № 436 п.).]. Москва: «Недра», 1982, 98 с.

- 9. Инструкция по фотограмметрическим работам при создании цифровых топографических карт и планов ГКИНП (ГНТА)-02-036-02 [Утверждена приказом руководителя Федеральной службы геодезии и картографии России от 2 июня 2002 г. № 84-пр. Вводится в действие с 1 августа 2002 г.]. – Москва, ЦНИИГАиК, 2002.
- 10. Генеральный план городского округа «город Буйнакск» республики Дагестан [Утвержден решением главы городского округа «город Буйнакск» от 5 дек. 2013 г. № 30/2]. – Буйнакск, 2013.

#### *Монографии:*

- 1. Ресурсы поверхностных вод СССР. Том 9. Закавказье и Дагестан. ВЫПУСК 3. ДАГЕСТАН. Бассейн каспийского моря между реками Терек и Кусарчай. Под ред. Н. М. Алюшинской, П. С. Кузина, В. В. Куприянова.: Ленинград: Гидрометеоиздат, 1966. с. 139-140.
- 2. Чибисов К.В. Очерки по истории фотографии. Монография. М.: Искусство, 1987, 255 с.

*Статьи в журналах:*

1. Nicolas Pucino1. Citizen science for monitoring seasonal scale beach erosion and behaviour with aerial drones [Текст]/ David M. Kennedy, Rafael C. Carvalho, Blake Allan, Daniel Ierodiaconou// Nature. – (2021)11:3935

*Учебная литература:*

- 1. Алексапольский Н. М. Фотограмметрия. М.: Геодезиздат, 1956.
- 2. Владимиров В.В., Давидянц Г.Н., Расторгуев О. С. Шафран В.Л. Инженерная подготовка благоустройства городских территорий. М.: Архитектура-С, 2004, 240 с.
- 3. Макаров А. В. Территориальное планирование: курс лекций: учебное пособие. Улан-Удэ: Издательство Бурятского гос.университета, 2013, 104 с.
- 4. Назаров А.С. Фотограмметрия: учеб. пособие для студентов вузов. Мн.: ТетраСистемс, 2006, 368 с.
- 5. Позаченюк Е.А. Территориальное планирование. Учебное пособие для студентов вузов. Симферополь, 2006, 183 с.
- 6. Хрущ Р. М. Аэрокосмические методы: Учеб. пособие. Часть 1. Аэрокосмические съёмки и теория одиночного снимка. СПб.: Изд-во С.-Петерб. ун-та, 2009, 160 с.

*Ресурсы сети Интернет:*

- 1. https://desktop.arcgis.com репозиторий ArcGIS Desktop.
- 2. https://www.prin.ru сайт АО «ПРИН».
- 3. https://www.geoscan.aero.ru сайт ГК «Геоскан».
- 4. http://bvkras.narod.ru/HistoryFGM/HistoryFGM1.htm Основные события в истории фотограмметрии в 19 и 20 веках.
- 5. https://pkk.rosreestr.ru Публичная кадастровая карта.
- 6. https://rus-geolog-terms.slovaronline.com/ Словарь геологических терминов и понятий.
- 7. https://eft-cors.ru Федеральная сеть базовых станций EFT-CORS.
- 8. http://meteo.ru Федеральная служба по гидрометеорологии и мониторингу окружающей среды.
- 9. https://fotogora.ru Фотогора. Ричард Юльевич Тиле ученый, инженер, пионер аэрофотографии.

## Приложение 1

## **Итоги уравнивания геодезической сети в МСК**

Сводка проекта

Линейные единицы: Метры Угловые единицы: ГМС Проекция: MSK ИГД: MSK Геоид: EGM2008 Часовой пояс: (UTC+00:00) Дублин, Эдинбург, Лиссабон, Лондон Итоги уравнивания

Анализ контрольных точек: успешно Тип уравнивания: План + Высота, Ограниченное Доверительный интервал: 95 % Кол-во уравненых точек: 8 Кол-во контр. точек в плане: 5 Кол-во используемых векторов GPS: 22 Кол-во отклоненных в плане векторов GPS: 2 Фактич. коэфф.качества GPS план или 3D: 3,76349 , Границы: ( 0,7557864 , 1,243529 ) Кол-во контрольных точек по высоте: 6 Кол-во отклоненных по высоте векторов GPS: 4 Высота UWE постфактум: 13,86564 , границы: ( 0,6207935 , 1,379521 )

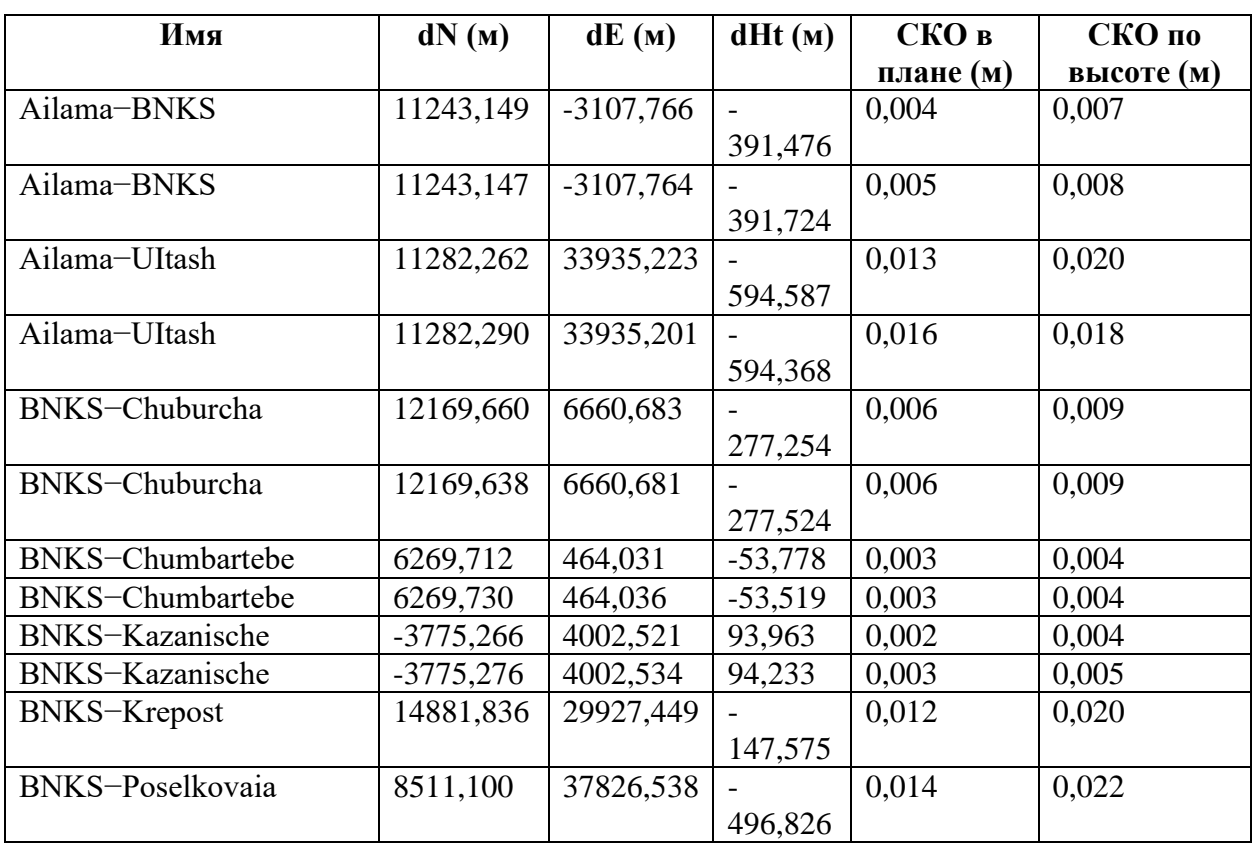

Использованные сеансы наблюдений GPS

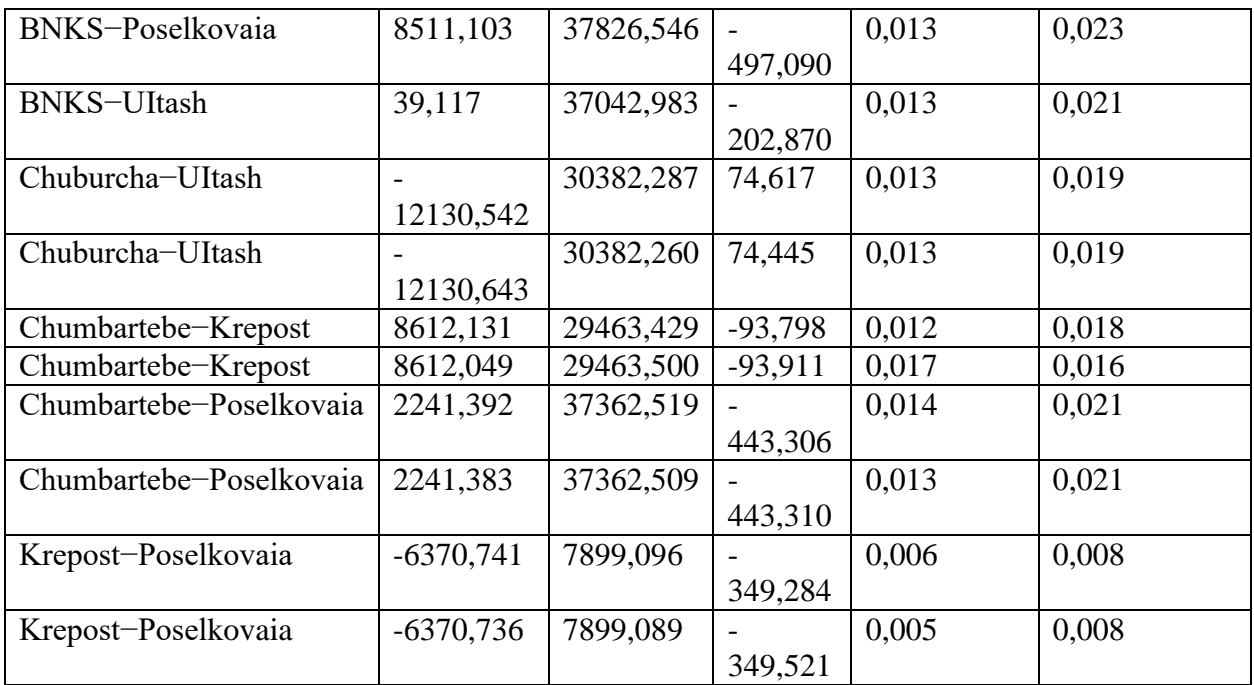

## Невязки наблюдений GPS

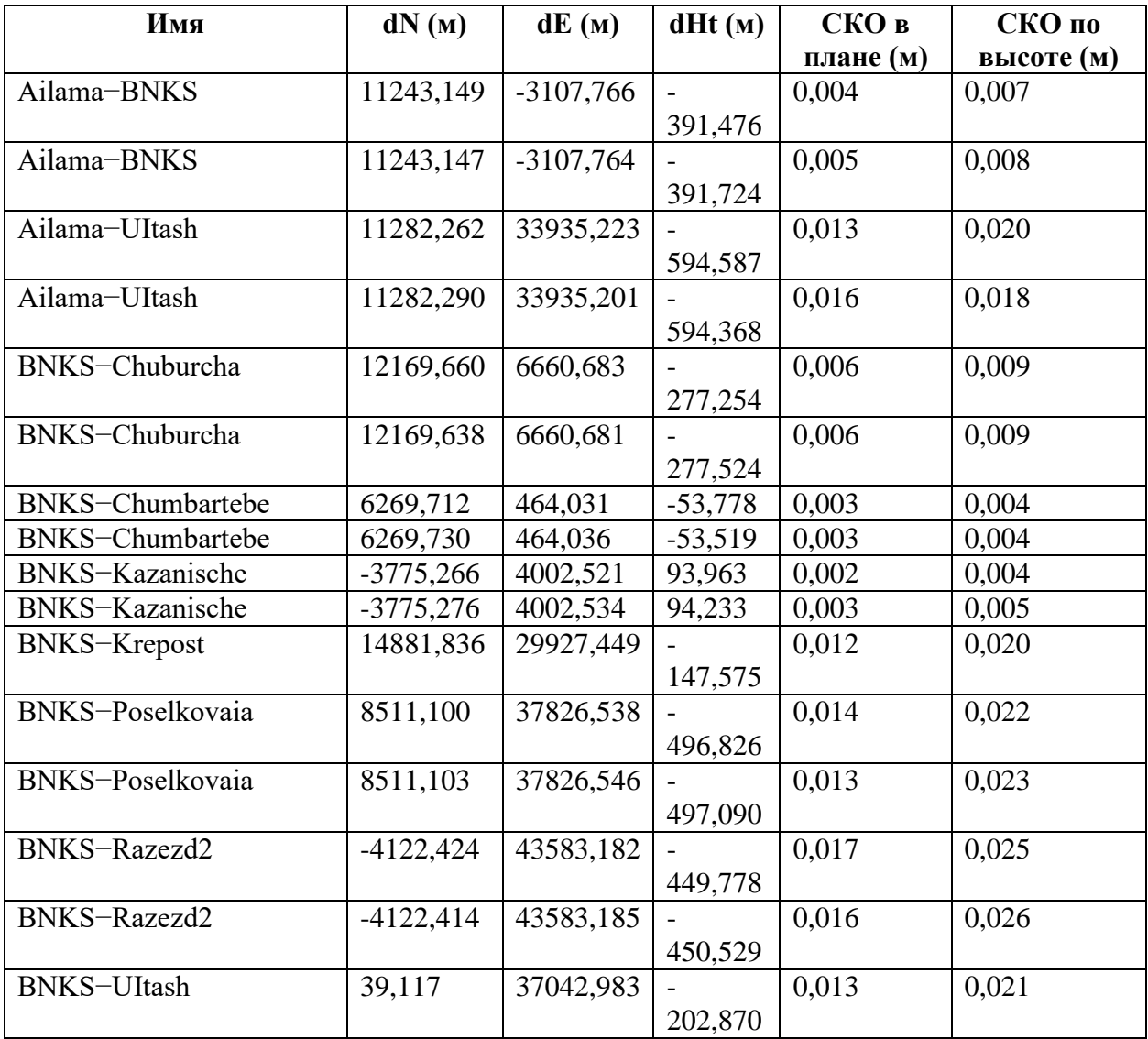

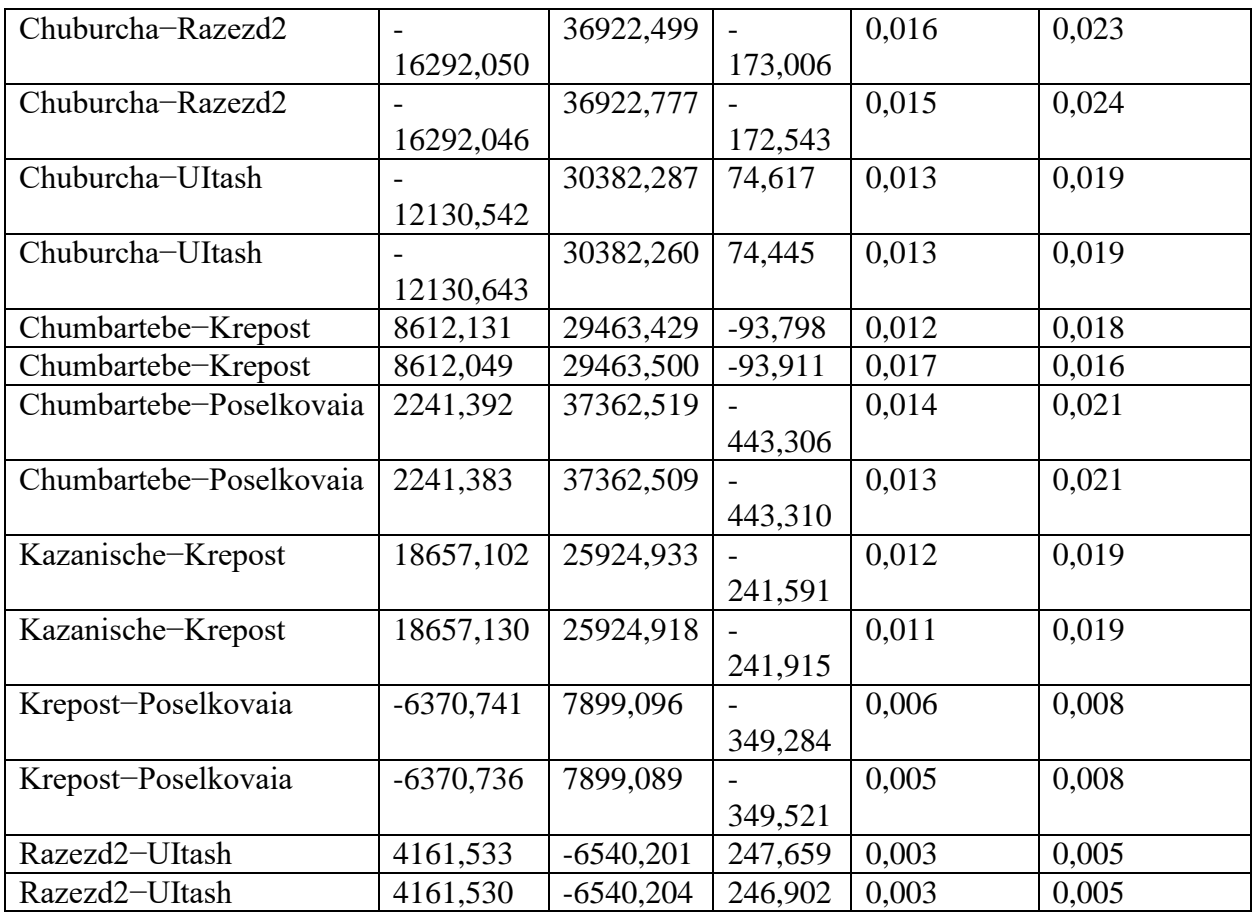

## Контрольные точки

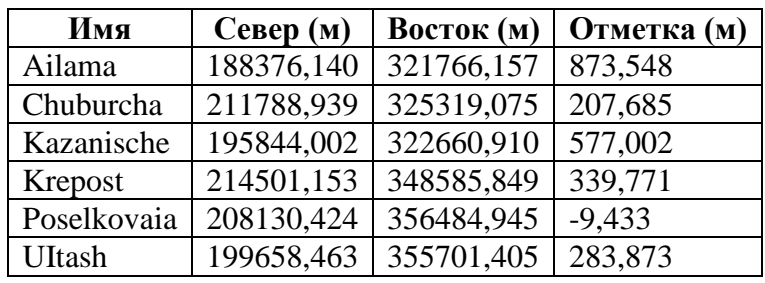

## Уравненные точки

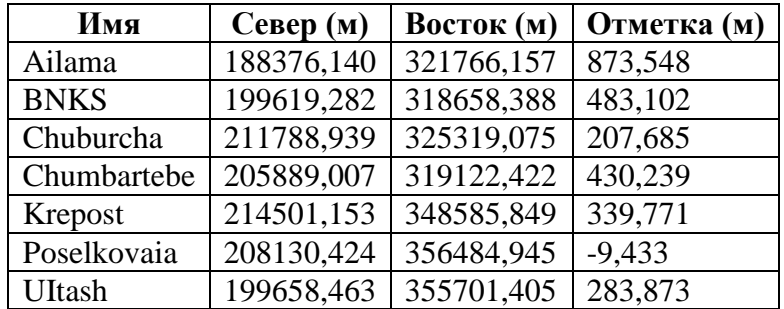

# Векторы GPS

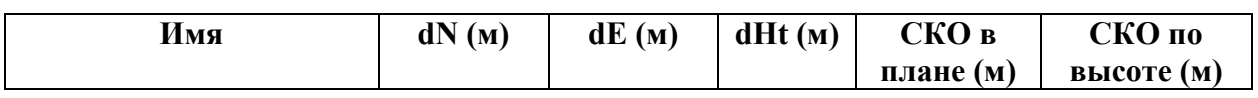

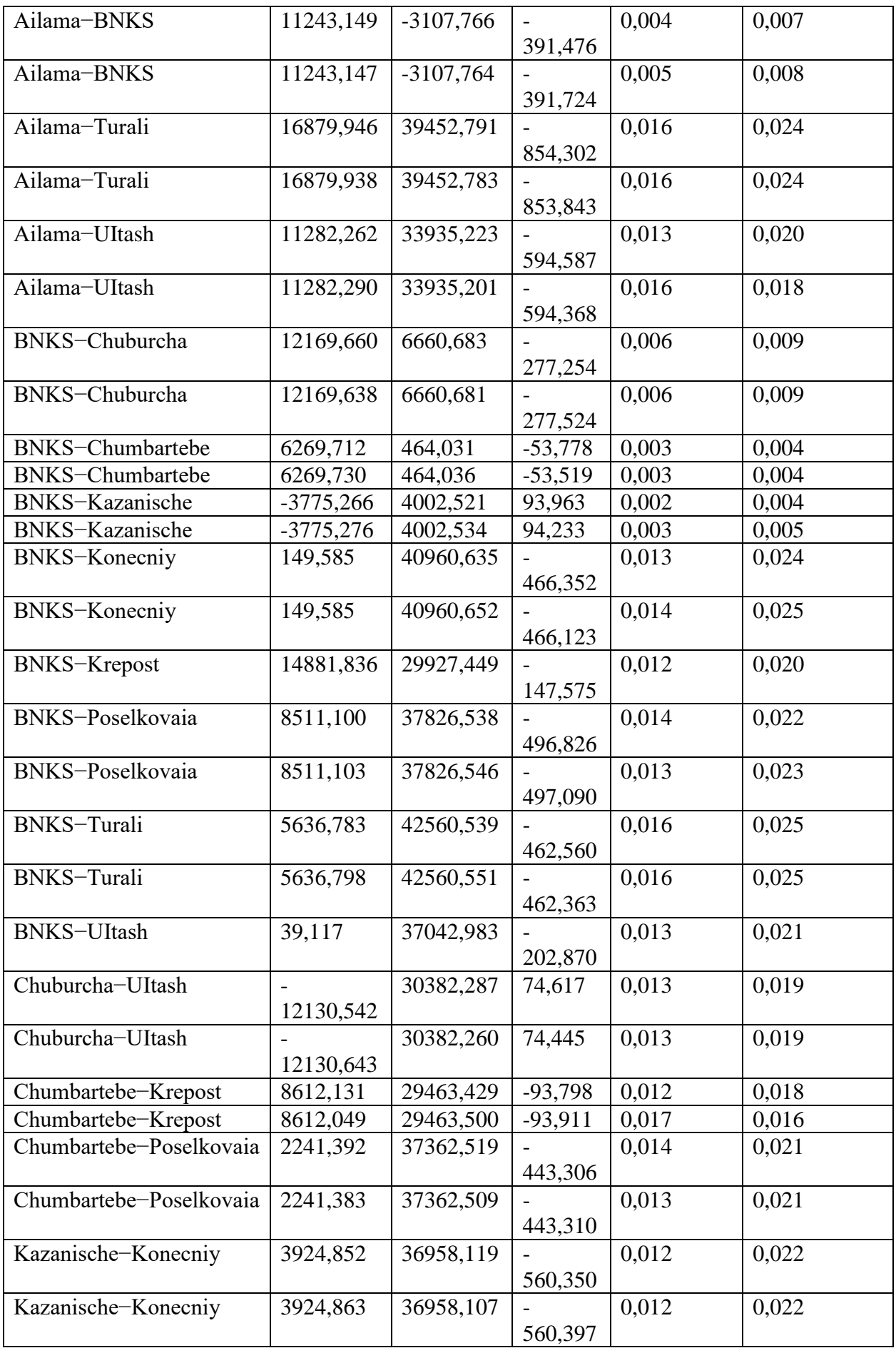

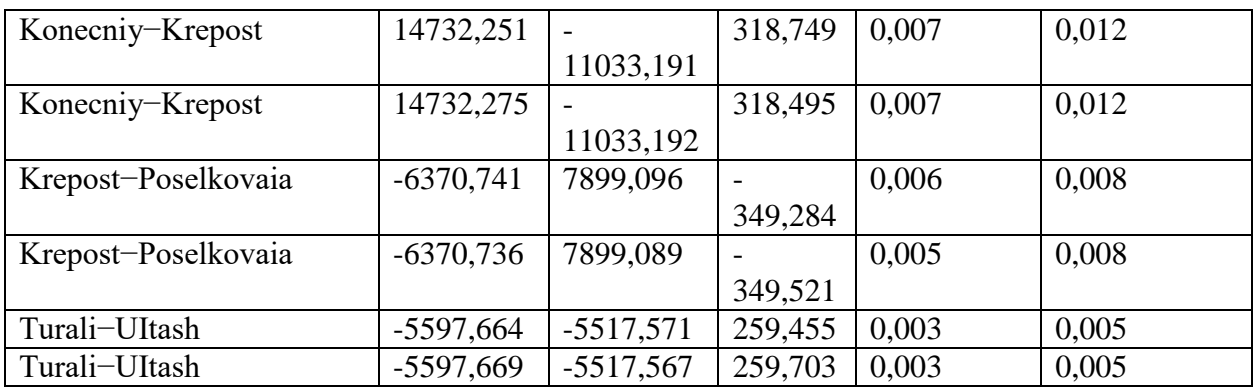

Приложение 2.

## **Итоги уравнивания геодезической сети полётных базовых станций в МСК**

Сводка проекта

Линейные единицы: Метры Угловые единицы: ГМС Проекция: MSK ИГД: MSK Геоид: EGM2008 Часовой пояс: (UTC+00:00) Дублин, Эдинбург, Лиссабон, Лондон Итоги уравнивания

Анализ контрольных точек: успешно Тип уравнивания: План + Высота, Минимально ограниченное Доверительный интервал: 95 % Кол-во уравненых точек: 5 Кол-во контр. точек в плане: 1 Кол-во используемых векторов GPS: 8 Фактич. коэфф.качества GPS план или 3D: 1,889951 , Границы: ( 0,5220153 , 1,480287 ) Кол-во контрольных точек по высоте: 1 Высота UWE постфактум: 26,05088 , границы: ( 0,3478505 , 1,668832 )

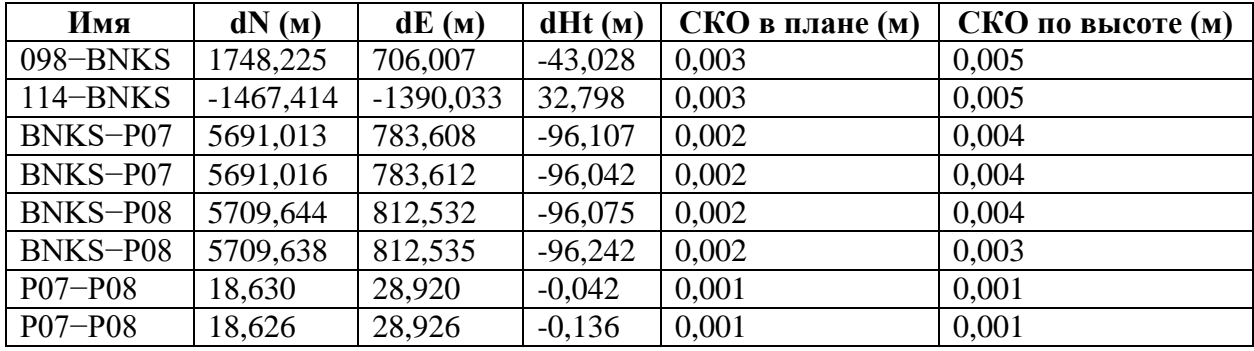

Использованные сеансы наблюдений GPS

### Невязки наблюдений GPS

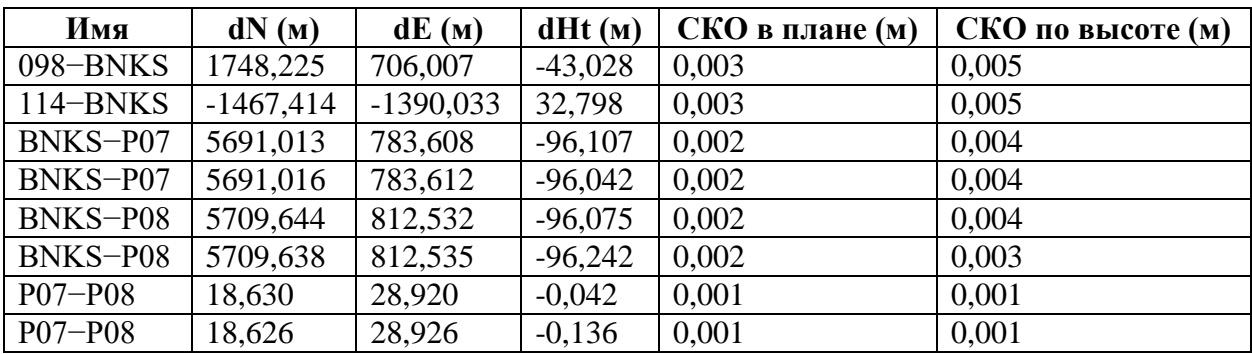

## Контрольные точки

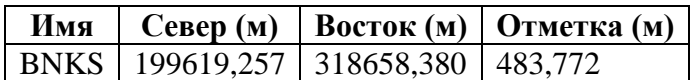

## Уравненные точки

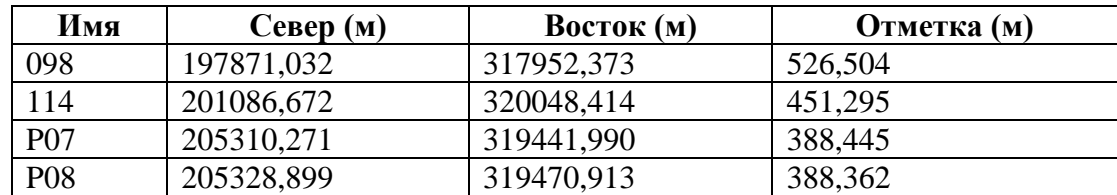

## Векторы GPS

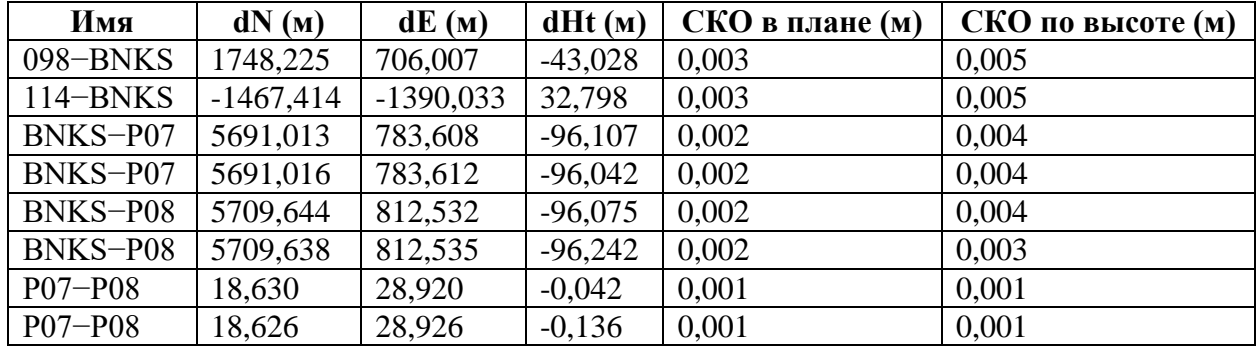

Приложение 3.

Фрагмент подготовленного для экспорта в ПО Metashape файла, содержащий перевычисленные относительно полётной базовой станции координаты центров фотографирования в СК МСК

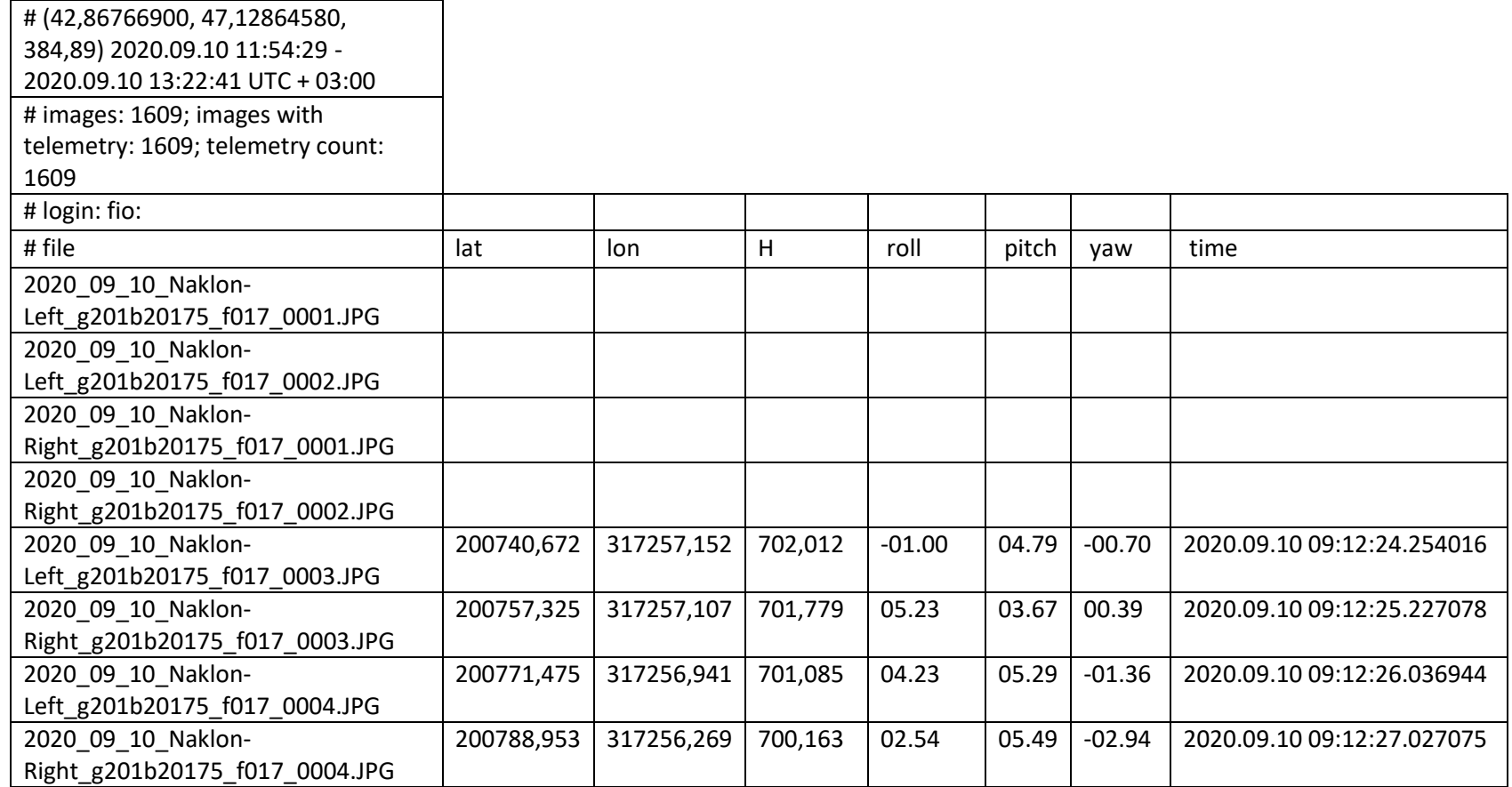